# **SIEMENS**

Issued by Information and Communication mobile Haidenauplatz 1 D-81667 Munich

© Siemens AG 2002 All rights reserved. Subject to availability. Rights of modification reserved.

Siemens Aktiengesellschaft www.my-siemens.com

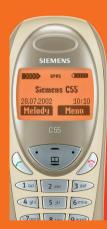

# Be inspired

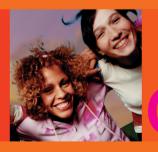

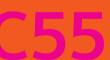

| Safety precautions3             | Location:            | 2 <i>′</i> |
|---------------------------------|----------------------|------------|
| Overview of the phone4          | Assign animation     | 22         |
| Getting Started5                | Voicedialling        | 23         |
| Insert SIM card/battery6        | Groups               | 24         |
| Charge battery7                 | SMS to group         | 24         |
| General Instructions8           | Call to group        | 24         |
| User Guide8                     | Group setup          |            |
| Control key8                    | Records              | 27         |
| Switch on, off / PIN entry10    | Duration/charges     | 28         |
| Security11                      | Messages (SMS)       |            |
| Codes11                         | Read messages        |            |
| Prevent accidental activation12 | Inbox/outbox         |            |
| My phone13                      | Archive              | 30         |
| Making a phone call14           | Compose a message    | 31         |
| Dialling with number keys 14    | Predefined text      |            |
| End call14                      | SMS to group         |            |
| Set volume14                    | Picture & Sound      | 33         |
| Redial previous numbers14       | Surf & fun           |            |
| When a number is busy15         | Internet (WAP)       |            |
| Accept call15                   | Games & more         |            |
| Reject call15                   | Bitmap viewer        | 39         |
| Handsfree16                     | Sound manager        |            |
| Held call16                     | Individual recording |            |
| Call waiting/Swap16             | Playback             | 42         |
| Conference17                    | Organiser            | 44         |
| Call menu18                     | Alarm clock          | 44         |
| Babysitter18                    | Alarms               | 44         |
| Phonebook19                     | Greetings            |            |
| <new entry="">19</new>          | Notes                |            |
| Call/search for an entry20      | Missed alarms        | 47         |
| Call with Record no20           |                      |            |
| Edit antru                      |                      |            |

|    | Voice command                                                                                                    | 4/                                                        |
|----|----------------------------------------------------------------------------------------------------|-----------------------------------------------------------|
|    | Calculator                                                                                                    | 48                                                        |
|    | Currency conv                                                                                                    | 49                                                        |
| V  | oice message/Mailbox                                                                                                    | 50                                                        |
| CE | 3 services                                                                                                    | 51                                                        |
| Pr | ofiles                                                                                                    | 52                                                        |
|    | Setup                                                                                                    | 52                                                        |
|    | Car Kit                                                                                                    |                                                           |
|    | Headset                                                                                                    |                                                           |
|    | Aircraft mode                                                                                                    | 53                                                        |
| M  | y menu                                                                                                    | 54                                                        |
| Fa | st access key                                                                                                    | 55                                                        |
|    | Control key (on the left)                                                                                                    |                                                           |
|    | Speed dialling keys                                                                                                    | 56                                                        |
|    |                                                                                                    |                                                           |
| Se | etup                                                                                                    | 57                                                        |
| Se | etup<br>Display                                                                                                    |                                                           |
| Se | Ptup                                                                                                    | 57                                                        |
| Se | Display                                                                                                    | 57<br>58                                                  |
| Se | Display                                                                                                    | 57<br>58<br>60                                            |
| Se | Display                                                                                                    | 57<br>58<br>60<br>60                                      |
| Se | Display                                                                                                    | 57<br>58<br>60<br>60<br>63                                |
| Se | Display                                                                                                    | 57<br>58<br>60<br>60<br>63<br>64                          |
| Se | Display                                                                                                    | 57<br>58<br>60<br>60<br>63<br>64<br>68                    |
| Se | Display                                                                                                    | 57<br>58<br>60<br>60<br>63<br>64<br>68<br>70              |
|    | Display         Audio         Keys         Device         Clock         Connectivity         Security         Network                     | 57<br>58<br>60<br>63<br>64<br>68<br>70<br>72              |
|    | Display         Audio         Keys         Device         Clock         Connectivity         Security         Network         Accessories | 57<br>58<br>60<br>63<br>64<br>68<br>70<br>72<br><b>73</b> |
|    | Display                                                                                                    | 57<br>58<br>60<br>63<br>64<br>68<br>70<br>72<br><b>73</b> |

| Display symbols (selection) | 75 |
|-----------------------------|----|
| Notes A-Z                   | 76 |
| Questions&Answers           | 85 |
| Siemens Service             | 88 |
| Specifications/maintenance  | 89 |
| Accessories                 | 90 |
| Basics                      | 90 |
| Data/Applications           | 90 |
| Car Solutions               | 91 |
| SAR (European Union)        | 92 |
| SAR (international)         | 93 |
| ndex                        | 94 |

## Safety precautions

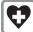

Switch off in hospitals or in the vicinity of medical devices, e.g. hearing aids. Mobile phones can interfere with the function of these devices. A minimum distance of 20 cm between pacemaker and mobile phone should be kept. When using the mobile phone hold it to the ear which is further removed from the pacemaker

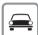

Always use the handsfree kit for calls while driving (p. 91).

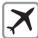

Mobile phones must be switched off at all times in an aircraft. To prevent accidental activation, see (p. 53).

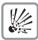

Switch off near petrol stations, fuel depots, chemical plants or blasting operations. Mobile phones can interfere with the operation of technical installations

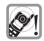

The ring tone and handsfree talking are reproduced via the loudspeaker. Do not hold the phone to the ear when it rings or when you have activated the handsfree function. Otherwise you risk serious, lasting damage to hearing.

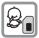

SIM card may be removed. Caution! Small parts could be swallowed by children.

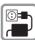

The mains voltage specified on the power supply unit must not be exceeded.

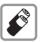

We recommend you use only original Siemens batteries (100% mercury-free) and charging devices. Otherwise considerable health risks and damage to the product cannot be excluded.

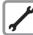

Neither the phone nor the battery (100% mercury-free) may be opened under any circumstances (except when exchanging the battery, SIM card or top shell). Any other changes to this device are strictly prohibited, as they will invalidate the approval criteria required for operation of the unit.

#### Please note:

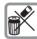

Dispose of used batteries and phones according to the legal regulations.

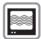

Mobile phones can interfere with the operation of nearby TVs. radios or PCs.

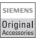

We recommend you use only original Siemens accessories to avoid possible damage and to comply with the existing regulations.

Improper use invalidates the warranty!

### Loudspeaker

#### Display indicators

Signal strength/ GPRS available/ battery level.

### Call key 🤆

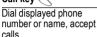

In standby mode: Display the last calls.

### Hold down

#### In standby mode:

Switch signal tones on and off (see also p. 82).

### Microphone

On the underside

#### Device interface

Connection for charger. headset etc.

#### Control key at the top/at th. bottom

Press at the bottom: Open Phonebook (in standby mode). Hold down at the top: Start voice dialling (in standby mode).

Press at the top: Start volume adjustment (during a call). Then press at the top/at the bottom to make your setting.

Scroll up and down in menus and lists.

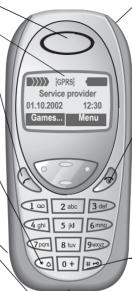

### Integrated antenna

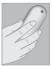

Do not interfere with the phone above the battery cover unnecessarily. This reduces the signal strength.

### On/Off/End key

#### Press briefly:

End call/function or return to standby mode. In menus: one menú level back

#### Hold down:

Switch phone on/off.

From menus: Return to the standby mode.

### # P Hold down

In standby mode: Switch key lock on and off.

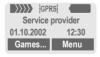

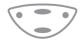

### Control key on the left/on the right

Press the control key on the outside left or right, to call up the function that is displayed as text or icon on the grey fields above the key. These are in standby mode (factory default):

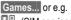

□□ (SIM services) and

Menu (main menu).

The front and back covers of the casing (CLIPit™ Covers, my-CLIPit™: p. 13 and p. 90) as well as the keypad can be changed in a matter of seconds - no tools required. Please switch the phone off first:

### To attach

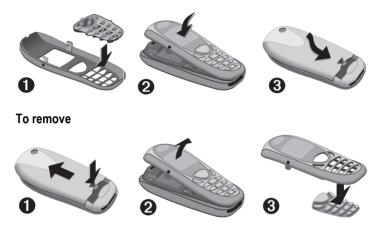

#### Note

Your phone's display and the display cover of the top shell are delivered with a protective film. Remove this film before getting started.

In rare cases the static discharge may cause discolouration at the edges of the display. However this will disappear within 10 minutes.

To avoid damage to the display, the phone should not be used without the upper shell.

### Insert SIM card/battery

The service provider supplies you with a SIM card on which all the important data for your line is stored. If the SIM card has been delivered in credit card size, snap the smaller segment out and remove any rough edges.

 Press grooved area ①, then lift cover in the direction indicated by the arrow②.

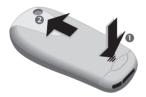

Press latch in the direction indicated by the arrow 3, lift battery at the cutout on the side of the phone, then tilt upwards and remove 4.

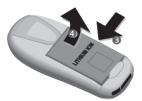

 Insert SIM card in the opening, contacts pointing downwards (make sure the angled corner is in correct position 5). Push gently until it engages 6.

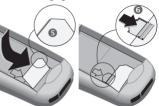

 Insert battery in the phone sideways , then press downwards until it engages .

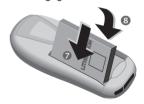

Replace cover and press downwards until it engages.

#### Note

Always switch off phone before removing the battery!

Only 3-Volt SIM cards are supported. Please contact your service provider if you have an older card.

Functions without SIM card .....p. 84

### Charge battery

The battery is not fully charged when delivered. Plug in the charger cable at the bottom of the phone, plug in the power supply unit to the mains power socket and charge for least two hours.

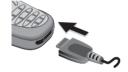

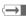

Display when charging is in progress

### Charging time

An empty battery is fully charged after about 2 hours. Charging is only possible in an ambient temperature of 5°C to 40°C (the charge icon flashes as a warning when the temperature is 5°C above/below this range). The voltage specified on the power supply unit must not be exceeded.

To use the full performance of the battery, the battery must be fully charged and discharged at least five times.

### Charge icon not visible

If the battery is totally discharged no charge icon is displayed when the charger is plugged in. It is displayed after 2 hours at most. In this case the battery is fully charged after 3-4 hours.

Only use the charger provided!

### Display while in service

Charge level display during operation (empty-full):

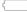

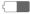

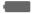

A beep sounds when the battery is nearly empty. The charge level of the battery is displayed correctly only after uninterrupted charging/discharging. You should not remove the battery unnecessarily and not end charging prematurely, if possible.

#### Note

### **User Guide**

The following symbols are used to explain operation:

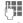

Enter numbers or letters.

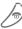

On/Off/End key.

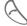

Call key.

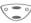

Press control key at the top/ at the bottom to scroll up and down

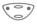

Press control key on the left/on the right to call a function

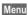

Displays a function.

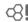

Function depends on the service provider, special registration may be necessary.

### **Control key**

Steps for calling a function are shown in a **condensed form** in this user guide, e.g.: to display the call list for missed calls:

Menu → Records → Missed calls

### This corresponds to:

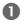

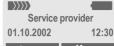

Games...

Menu

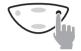

Menu

Open menu.

From standby mode: Press control key on the right.

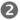

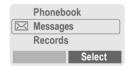

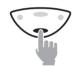

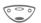

Scroll to Records.

Press control key at the bottom to scroll downwards.

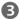

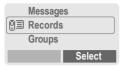

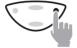

Select

Press.

Press control key on the right to open the Records submenu.

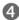

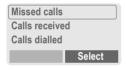

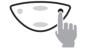

Select

Press.

Press control key on the right to open the list of Missed calls.

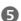

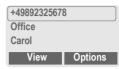

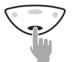

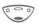

Scroll to the required entry.

Press control key at the bottom to scroll downwards.

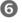

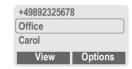

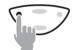

Press.

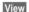

Press control key **on the left** to display the phone number with date and time

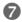

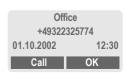

### Switch on/off

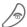

Hold **down** On/Off/End key to switch on or off.

### **Enter PIN**

The SIM card can be protected with a 4-8 digit PIN.

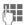

Enter the PIN code using the number keys (the display shows a series of asterisks, if you make a mistake press Clear).

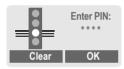

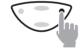

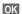

Press the control key **on the right** to confirm the input.

Logging on to the network will take a few seconds.

### Standby mode

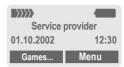

When the name of the service provider/logo appears on the display, the phone is in standby mode and ready for use.

| Note                                 |
|--------------------------------------|
| Signal strengthp. 80                 |
| SIM services (optional)p. 81         |
| Games p. 37                          |
| SOSp. 76                             |
| Change PINp. 11                      |
| SIM card problemsp. 81               |
| Clear SIM card barringp. 12          |
| Other networkp. 70                   |
| Deactivate/activate screensaverp. 57 |
| Set display contrastp. 58            |
| Set timep. 63                        |

# Security

The phone and SIM card are protected against misuse by several security codes.

Keep these confidential numbers in a safe place where you can access them again if required.

| PIN         | Protects your SIM card (personal identification number).                                                 |
|-------------|----------------------------------------------------------------------------------------------------|
| PIN2        | This is needed to set the charge detail display and to access additional functions on special SIM cards. |
| PUK<br>PUK2 | Key code. Used to unlock SIM cards after the wrong PIN has been entered.                                 |
| Phone code  | Protects some functions of your phone. Must be defined at the first security setting.                    |

### Codes

### PIN control

The PIN is usually requested each time the phone is switched on. You can deactivate this feature but you risk unauthorised use of the phone. Some service providers do not permit deactivation of the control.

| Select | Press.         |
|--------|----------------|
|        | Enter PIN.     |
| OK     | Confirm input. |
| Change | Press.         |
| OK     | Confirm.       |

### **Change PIN**

You can change the PIN to any 4-8 digit number you may find easier to remember.

|       | Enter <b>old</b> PIN.  |
|-------|------------------------|
| OK    | Press.                 |
| H, OK | Enter <b>new</b> PIN.  |
| H, OK | Repeat <b>new</b> PIN. |

### Change PIN2

(displayed only if PIN 2 is available). Proceed as with Change PIN.

### ChangePhonecode

You define and enter the phone code (4 - 8 digits) when calling a phone code protected function (e.g. babysitter, p. 18) for the first time. It is then valid for all protected functions.

If it is entered incorrectly three times the phone is locked. Contact the Siemens Service (p. 88).

### Clear SIM card barring

If the PIN is entered incorrectly three times, the SIM card is barred. Enter the PUK (MASTER PIN) provided by your service provider with the SIM card, according to instructions. If the PUK (MASTER PIN) has been lost, please contact your service provider.

| Note                      |       |
|---------------------------|-------|
| Screensaver               | p. 57 |
| Auto key lock             | p. 60 |
| Further security settings | p. 68 |

# Prevent accidental activation

Even if PIN use is deactivated (p. 11) confirmation is required to switch on the phone.

This prevents accidental activation of the phone, e.g. when you are carrying it in a bag or when you are travelling in an aircraft.

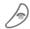

Hold down.

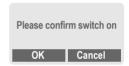

OK

Press to switch on the phone.

Cancel

Press (or no further input) to stop switch-on procedure. The phone does not switch on. Your phone offers a number of functions so that you can adapt it to meet your personal requirements.

### Ring tones

Assign individual ring tones to caller groups or anniversaries (p. 59).

The sound manager is available for managing the ring tones (p. 41).

### Logo, Screensaver, Animation

Adjust your phone according to your own wishes in the following ways to give it a personal touch:

#### To switch on

Select a bitmap style and a greeting (p. 57) that you create yourself.

#### Screensaver

You can set an analogue clock, an individual picture or an animation as screensaver (p. 57).

### (Provider) logo

Select an individual picture to replace the network provider's logol name (p. 57).

### Where do I get what?

You can order additional ring tones, logos and screensavers on the Internet and receive them via SMS:

www.my-siemens.com/ringtones

www.my-siemens.com/logos

www.my-siemens.com/screensaver

Or you can download them directly via WAP:

wap.my-siemens.com

### Siemens City Portal

Further services for your mobile phone such as a Photo Logo Composer to create personal pictures for your Phonebook can be found at page 22:

### www.my-siemens.com/city

The Siemens City Portal also offers a list of countries in which these services are available.

### **CLIPit™ Covers**

Select different colours for the top and bottom covers from the Siemens City Portal. Or use a personal photo to make your phone unique:

www.my-siemens.com/my-clipit

### My menu

Create your own menu with frequently used functions, phone numbers or WAP pages (p. 54).

### Dialling with number keys

The phone must be switched on (standby mode).

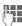

Enter the number (always with prefix, if necessary with the international dialling code).

Clear A short press clears the last digit, a long press clears the entire number.

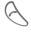

Press the Call key. The phone number displayed is dialled

### Fnd call

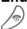

Press the End key briefly. The call is ended. Press this key even if the person on the other end of the line has hung up first.

### Set volume

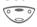

You can activate adjustment of the handset volume with the control kev (at the top), but only during a call.

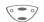

Set volume.

If a Car kit is used, its volume setting does not affect the usual setting on the phone.

### Redial previous numbers

To redial the phone number last called:

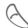

Press the Call key twice.

To redial other numbers that were dialled previously:

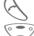

Press the Call key once.

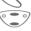

Pick out the required phone number from the list, then press...

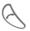

... to dial.

| Note                                       |        |
|--------------------------------------------|--------|
| € Store number                             | .p. 19 |
| Options Call lists                         | .p. 27 |
| Hold Swap/conference                       | .p. 16 |
| menu Call menu                             | .p. 18 |
| Divert Divert set                          | .p. 60 |
| Handsfr. Handsfree                         | .p. 16 |
| Voice dialling                             | .p. 23 |
| International dialling codes               | p. 78  |
| Auto key lock                              | .p. 60 |
| Phone number memo                          | .p. 80 |
| Microphone off                             | .p. 18 |
| Phone number transmission off/on (Hide ID) | .p. 60 |
| Control codes (DTMF)                       | .p. 76 |

### When a number is busy

If the called number is busy or cannot be reached because of network problems several options are available (depending on the service provider). An incoming call or any other use of the phone interrupts these functions.

#### Fither

### Auto redial previous numbers

Auto dial

Press. The number is automatically dialled for up to 15 minutes at increasing intervals. End with:

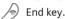

Or

### Call back

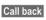

Call back Press. Your phone rings when the busy number is free. Press the Call key to dial the number.

**⊘**II

Or

### Reminder

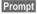

Press. A beep reminds you to redial the displayed phone number after 15 minutes.

### Accept call

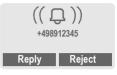

The phone must be switched on (standby mode). An incoming call will interrupt any other use of the phone.

Reply

Press.

Or

Press.

If the phone number has been transmitted by the network, it is displayed. If the number and the name are stored in the Phonebook, the corresponding name is displayed instead. If set, a picture or an animation can be displayed instead of the bell icon (p. 22).

### Reject call

Reiect

Press.

Or

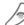

Press briefly.

| Note                           |
|--------------------------------|
| (i) Missed callsp. 27          |
| Accept call using any keyp. 60 |

### Handsfree

You can put the phone aside during a call. You can then hear the caller via the loudspeaker.

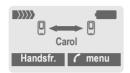

Handsfr.

Activate handsfree function.

Yes

Activate.

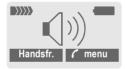

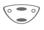

Control volume.

Handsfr.

Deactivate.

#### Note

To avoid damage to hearing always deactivate the "handsfree function" before holding the phone to your ear!

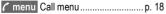

### Held call

You can call another number during a call.

/ menu

Open call menu.

The current call is put on hold

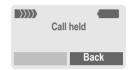

Now dial the new phone number (also from Phonebook: (2)).

When the new connection is established:

menu Swap Open call menu

Swap back and forth between both calls.

## Call waiting/Swap ⊗!

You may need to register for this function with the service provider and set your phone accordingly (p. 60).

During a call, you may be advised that there is another call waiting. You will hear a special tone during the call. You have the following options:

### Accept the waiting call

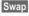

Accept the waiting call and place the current call on hold. To swap between the two calls, proceed as above.

### End the current call:

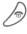

Press. The following query is displayed: "Return to the call on hold?"

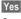

Return to the held call.

Or

No

The held call is ended.

### Reject waiting call

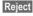

Reject the waiting call. The caller hears the busy tone

### Or

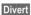

If this is set, the waiting call will be diverted to the mailbox for example (setting, p. 60).

### End current call

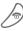

End the current call.

Repl

Accept the new call.

### Conference

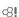

Call up to 5 parties one by one and link them together in a phone conference. Some of the functions described may not be supported by your service provider or may have to be enabled specially.

You have established a connection:

🗸 menu

Open menu and select Hold. The current call is put on hold. Now dial a new number. When the new connection is established ...

menu

... open menu and select **Conference**. The held call is joined.

Repeat procedure until all participants are linked together (up to 5 participants).

### End

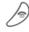

All calls in the conference are ended simultaneously when the End key is pressed.

### Call menu

The following functions are only available during a call:

| available during a call: |                                                                                                    |  |  |
|--------------------------|----------------------------------------------------------------------------------------------------|--|--|
| ← menu                   | Open menu.                                                                                                    |  |  |
| Swap                     | (p. 16)                                                                                                    |  |  |
| Hold                     | (p. 16)                                                                                                    |  |  |
| Micro-<br>phone          | Switch microphone on/off. If switched off, the person on the other end of the line cannot hear you (muting).  Alternatively:  Hold down. |  |  |
| Handsfree                | (p. 16)                                                                                                    |  |  |
| Volume                   | Adjust handset volume.                                                                                                    |  |  |
| Confe-<br>rence          | (p. 17)                                                                                                    |  |  |
| Duration/<br>charges     | While the connection continues, the call duration and (if set, p. 28) the charge details are displayed.                                  |  |  |
| Send<br>DTMF<br>tones    | (p. 76)                                                                                                    |  |  |
| Call<br>transfer         | The original call is joined to the second one. For you,                                                                                  |  |  |
| <b>⊗!</b>                | both calls are now ended.                                                                                                    |  |  |
| Main menu                | Access to the main menu.                                                                                                    |  |  |
| Call status              | List all held and active calls (e.g. participants in a conference).                                                                      |  |  |

### **Babysitter**

Only **one** phone number can be dialled.

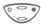

Hold **down** control key **on the right**.

### Switch on

Menu → Setup → Security → Babysitter

Select Press.

Select

Enter phone code:

When first prompted you define and enter the phone code (4 - 8 digits).

# Please do not forget this code! OK Confirm input.

Change

Press.

Select phone number

from the Phonebook (p. 19) or enter a new one.

OK Confirm On.

### Switch off

#-9

Hold down.

Enter phone code.

OK

Confirm input.

Change

Press.
Confirm Off.

### OK Note

Change phone code ......p. 12

Enter frequently used phone numbers in the Phonebook with a special name. To dial them, simply highlight the name. If a phone number is stored with a name, it appears on the display when you are called. Entries that belong together can be combined to form a **group**.

### <New entry>

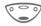

Open Phonebook (in standby mode).

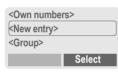

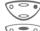

Select <New entry>.

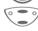

Activate input fields.

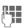

Make the following entries. The maximum number of characters available is shown at the top of the display.

### Number:

Enter phone number always with prefix.

### Name:

Enter (Text entry, p. 20).

### Group:

Default: No group

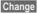

Entries can be organised by groups (p. 24) for example:

VIP, Leisure, Office, Family

### Location:

Default: SIM

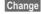

Select a storage location: SIM, Protected SIM or Mobile

(p. 21).

### Record no.:

Each entry is automatically assigned a number under which it can also be selected (p. 20).

Change

Press to change the entry

Save

Press to store the new entry.

| Note                                |       |
|-------------------------------------|-------|
| <group></group>                     | p. 26 |
| <own numbers=""></own>              | p. 79 |
| +List International dialling code . | p. 78 |
| Assign animation                    | p. 22 |
| Voice dialling                      | p. 23 |
| Service numbers                     | p. 80 |
| Store control codes                 | p. 76 |

#### Text entry

Press number key repeatedly until the required letter is displayed. The cursor advances after a short delay.

2 abc

Press once for a, twice for b etc. The first letter of a name is automatically written in UP-PERCASE.

Hold down: Writes the digit.

Ä, ä /1-9

Umlauts and numbers are displayed after the relevant letters

Clear

Press briefly to delete the letter before the cursor.

**Hold down** to delete the whole name

Move the cursor (forward/back).

#-5

Press briefly: Switch between: abc, Abc, <sup>T9</sup>abc, <sup>T9</sup>Abc, 123. Status indicator in the top line of the display. Hold down: All input modes are displayed.

\* A

Press briefly: Select special characters (p. 77). Hold down: Open input menu (p. 78).

0 +

Press once/repeatedly: . , ? ! @ / & ~ + - :

Hold down: Write 0

100

Space. Only with T9: Press twice = skip line.

### Call/search for an entry

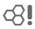

Open Phonebook.

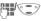

Select a name with the first letter and/or scroll.

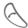

Dial number.

### Call with Record no.

A record number is automatically assigned to every new entry in the Phonebook.

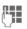

Enter record number (in standby mode).

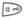

Press.

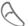

Press.

### Edit entry

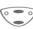

Select entry in the Phonebook.

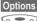

Press and select Change.

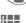

Select required input field.

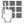

Make your changes.

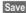

Press.

### Phonebook menu

| Options            | Open menu.                                                                                                    |
|--------------------|----------------------------------------------------------------------------------------------------|
| View               | Display entry.                                                                                                    |
| Change             | Display entry for changes.                                                                                                 |
| New<br>entry       | Create a new Phonebook entry.                                                                                              |
| Delete             | Delete entry from the Phonebook.                                                                                           |
| Delete all         | Select storage location. Delete all entries after confirmation.                                                            |
| Voicedi-<br>alling | Use voice dialling to make an entry (p. 23).                                                                               |
| Send<br>SMS        | as entry: Send Phonebook<br>entry as vCard to recipient.<br>as text: Send entry as text of<br>an SMS message.              |
| Anima-<br>tion     | Assign an individual animation to the phone number (p. 22).                                                                |
| Capacity           | Display the maximum memory and the available capacity for SIM, Protected SIM, phone memory, animations and voice dialling. |

### Location:

An entry can be moved to different storage locations in the Phonebook (change entry, p. 20).

### SIM (standard)

Entries that are stored in the Phonebook on the SIM card can also be used on a different GSM Phone.

## Protected SIM 🗗

Phone numbers can be stored in protected locations on a special SIM card. A PIN 2 is needed for editing (p. 11).

### Mobile 🖳

Phonebook entries are stored in the memory of the mobile phone when the memory of the SIM card is full.

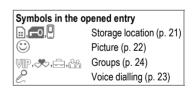

### **Assign animation**

Assign an individual animation to phone numbers. This animation will appear in the display when there is a call from this number.

### Assign animation

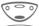

Open Phonebook.

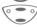

Select entry.

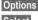

Open menu.

Select

Select [...] Animation. Select Own animat. or Own pictures.

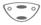

Select Animation.

Load

The preview p. 39 is opened and the animation is displayed.

Select

The animation is assigned to the phone number. It appears with a ③ symbol in the Phonebook.

### Delete/change animation

If an animation is assigned to a phone number, it can be deleted or replaced.

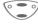

Select entry with animation in the Phonebook.

Options

Press.

Select Delete Select Animation.
The assignment is cleared

after confirmation.

Or

Select

The current animation is displayed.

Note

Animations can simply be pictures.

An animation can be assigned to several phone numbers.

Add pictures/animations.....p. 40

Siemens City Portal.....p. 13

### Voicedialling

You can dial phone numbers by simply saving a name.

Up to 20 voice recordings for voice dialling or voice commands (p. 47) can be stored in the phone (not on the SIM card!).

### Record recording

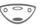

Open Phonebook.

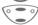

Select entry.

Options

Open menu.

Voicedialling

Select and confirm with Yes.

Start

Start the recording.

A short signal sounds. Now say the name and repeat it when prompted by a signal tone and a display prompt. A beep confirms the recording that is saved automatically.

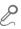

Identification of entries with voice dialling in the Phonebook.

### Apply voice dialling

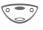

Hold down. Start voice dialling (in standby mode).

Now say the name, the phone number is dialled

### Note

Noisy environments may affect the recognisability.

### Delete/redo recordina

You can delete or redo the voice recording for a Phonebook entry.

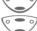

Open Phonebook.

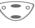

Select entry with voice dialling.

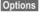

Open menu.

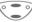

Select : Voicedialling.

Delete

Press. Delete voice recording with Yes. The Phonebook entry itself is not affected

#### Or

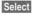

You can play back the recording or redo it.

If there are many Phonebook entries it is best to assign them to a group, e.g.: VIP, Leisure, Office, Family

Menu → Groups → Select function:

### SMS to group

A memo (SMS) can be sent as a "circular" to all members of a group. Each SMS is charged separately!

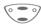

Select a group (the number of the entries is listed behind the group name).

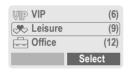

Select

Press. The group is confirmed and the editor is opened.

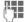

Compose message.

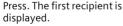

Press. The SMS is sent.

Each send operation must be confirmed. It is possible to skip individual recipients.

### Call to group

Ø.

You can call up to 5 group members one by one and link them together in a conference (function may need to be enabled by the service provider).

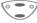

Select a group.

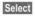

Press. The members of the group are listed.

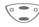

Select the entries you want to call.

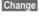

Press. Mark entry/unmark entry.

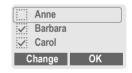

OK

Confirm selection. The first entry is dialled. When the connection has been established, the call is put on hold.

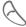

Proceed by calling the next entry until all marked entries are called (up to 5, depending on the service provider).

Options

Open menu e.g. to link the calls on hold in a conference.

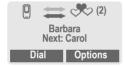

### Call to group menu

Options Open menu.

| Dial       | Dial current entry.                                               |
|------------|-------------------------------------------------------------------|
| Skip       | Skip next number.                                                 |
| Conference | Link all calls on hold in a conference (p. 17).                   |
| Swap       | Accept the waiting call and put the current call on hold (p. 16). |
| Hold       | Put call on hold to call another entry.                           |

| Microphone            | Switch the microphone on or off. If it is switched off, the person on the other end of the line cannot hear you (muting).  Alternatively:  Alternatively: |
|-----------------------|----------------------------------------------------------------------------------------------------|
| Handsfree             | Call via the loudspeaker.                                                                                                    |
| Volume                | Adjust handset volume.                                                                                                    |
| Duration/<br>charges  | While the connection continues, the call duration and (if set, p. 28) the call time/cost are displayed.                                                   |
| Send DTMF tones       | (p. 76)                                                                                                    |
| Call trans-<br>fer ⊗! | The original call is joined to the second one. For you, both calls are now ended.                                                                         |
| Main menu             | Direct access to the main menu.                                                                                                    |
| Call status           | List all held and active calls (e.g. participants in a conference).                                                                                       |
|                       |                                                                                                    |

### **Group setup**

Menu → Groups → Group setup

| WP VIP         | (6)    |
|----------------|--------|
| <b>Leisure</b> | (9)    |
| - Office       | (12)   |
| Rename         | Select |

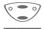

Select a group.

Rename

Change group name.

Select

Display members of the group.

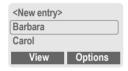

<New entry>

Make your entries as in Phonebook (p. 19).

View

Display entry.

Options

See below.

### Group entry menu

Options Open menu.

| View               | Display entry.                                                                                       |
|--------------------|----------------------------------------------------------------------------------------------------|
| Change             | Open entry for changes.                                                                              |
| New entry          | Enter new member.                                                                                    |
| Remove             | Remove entry only from the group. It is still available in the Phonebook.                            |
| Remove all         | Remove all entries from the group.                                                                   |
| Voicedial-<br>ling | Start voice dialling to an entry (p. 23).                                                            |
| Send SMS           | as entry: Send Phonebook<br>entry to recipient.<br>as text: Send entry as text<br>of an SMS message. |
| Animation          | Assign an individual animation to the phone number (p. 22).                                          |

Your phone stores the phone numbers of calls for convenient redialling.

Menu → Records

Select

Press.

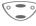

Choose call list.

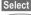

Press.

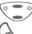

Select phone number.

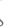

Dial phone number.

Or

View

Display information on the phone number.

The following call lists are available:

#### Missed calls

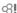

The phone numbers of calls that you have received but not answered are stored for call back purposes.

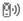

Icon in standby mode for missed call. When you press the control key (on the left), the phone number is displayed.

Requirement: The network supports the "Caller Identity" feature.

#### Calls received

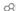

All accepted calls are listed. Requirement:

The network supports the "Caller Identity" feature.

#### Calls dialled

Access to the last ten numbers you dialled.

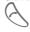

Fast access in standby mode.

#### Erase records

The contents of all call lists are deleted.

#### Call list menu

Note

The call list menu can be called up if an entry is highlighted.

Options Open call list menu.

| View        | View entry.                                                 |
|-------------|-------------------------------------------------------------|
| Correct no. | Load number into display and correct it there if necessary. |
| Save no. to | Store entry in the Phonebook.                               |
| Delete      | Delete entry after confirmation.                            |
| Delete all  | Delete all entries of the call list after confirmation.     |
|             |                                                             |

Duration/charges ................p. 28

You can display the charge details and the duration of calls as vou speak as well as setting a unit limit for outgoing calls.

Menu → Records → Duration/charges

After you have made the charge detail settings, you can display the call duration/charges for the various call types or you can display the credit balance.

#### Select a function:

Last call

All outgoing calls

All incom, calls Remain, units

Charge settings

Select Display the data.

When displayed, you can:

Reset Reset display. OK

End display.

### Charge settings

Menu → Records → Duration/charges

**Ω**I

**Ω**I

**⊘**1

→ Charge settings

Conv

(PIN 2 query)

Enter the currency in which the charge details are to be shown.

Personal rate

(PIN 2 query)

(PIN 2 query)

Enter the charges per unit/period.

A/c limit

Special SIM cards allow you or the service provider to define a credit or period after which the phone is barrred for outgoing calls.

Change Press, enter PIN 2.

A/c limit Activate.

Enter the number of the

units and ...

OK confirm.

Then confirm the credit or reset the counter. The display of the credit balance of Prepaid cards may vary depending on the service provider.

### Auto display

Call duration and charges of the last call are automatically displayed after each call.

You may transmit and receive very long messages (up to 760 characters) on your phone, which are automatically composed from several "normal" SMS messages (note the accruing charges).

Depending on the service provider, e-mails and faxes can also be sent or e-mails can be received via SMS (change setting if necessary, p. 66).

### Read messages

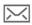

Display indicates a new message.

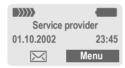

Press the control key on the left to read the message.

Date/time No./sender Message 01.10.2002 23:45 017198987676 Do we meet tomorrow?

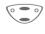

Scroll through the message line by line.

Reply

Reply menu shown below.

**Options** 

Inbox/outbox menu (p. 30).

### Pictures and sounds in SMS

**Pictures** or **sounds** can be part of messages you receive.

Pictures are shown in the message, sounds are indicated as notes. If a note is reached when scrolling through the message, the corresponding sound is played (to send pictures and sounds see p. 33).

| Note                               |
|------------------------------------|
| Message store fullp. 79            |
| Use highlighted phone no./URLp. 80 |

### Reply menu

Reply Open the reply menu.

| Write message                | Create a new reply text.                          |
|------------------------------|---------------------------------------------------|
| Change                       | Edit message received or assign a new text to it. |
| Answer is YES                | Add YES to the message.                           |
| Answer is NO                 | Add NO to the message.                            |
| Call back<br>Delay<br>Thanks | Append a standard text to the message as a reply. |

When the message has been edited in the editor, it can be stored or sent with Options.

### Inbox/outbox

Menu → Messages → Inbox / or Outbox /

The list of saved messages is shown.

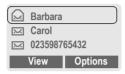

Options See below.

| Symbol | Inbox / | Outbox / |
|--------|---------|----------|
|        | Read    | Not sent |
| M      | Unread  | Sent     |

### Inbox/outbox menu

Different functions are available depending on the context:

Options Open menu.

| View       | Read entry.                                          |
|------------|------------------------------------------------------|
| Reply      | Directly answer incoming SMS messages.               |
| Send       | Dial number or select from the Phonebook, then send. |
| Change     | Open editor for changes.                             |
| Delete     | Delete selected message.                             |
| Delete all | Delete all entries after confirmation.               |

| Capacity Display maximum and available capacity.  Status report (Outbox list only) Request delivery confirmation for messages sent.  Mark as unread Mark the message as unread. |
|----------------------------------------------------------------------------------------------------|
| delivery confirmation for messages sent.  Mark as Mark the message as                                                                                                    |
| Walk the message as                                                                                                    |
|                                                                                                    |
| Save no. to Copy a selected phone number to the Phonebook.                                                                                                    |
| Move to Move message to the archive.                                                                                                    |
| Send with Change SMS profile before sending (p. 66).                                                                                                    |

### **Archive**

Menu → Messages → Archive

The list of the messages recorded in the archive is shown. Different functions are available depending on the context.

### Archive menu

Options Open menu.

| View       | Read entry.                                                                   |
|------------|-------------------------------------------------------------------------------|
| Mark       | Highlight text to be edited.                                                  |
| Delete     | Delete selected message.                                                      |
| Delete all | Delete all saved messages after confirmation.                                 |
| Rename     | Rename the entry.                                                             |
| Sort       | Set sort criteria (alphabetical, time).                                       |
| Attributes | Display name, size and date.                                                  |
| Capacity   | Display maximum and available capacity for SMS archive, special graphics etc. |
|            |                                                                               |

### Compose a message

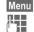

Menu → Messages → New SMS

Text input using "T9" (p. 73) allows you to quickly create long SMS messages using just a few key entries.

Delete Press briefly to delete letter by letter, hold down to delete the entire word.

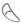

Press

Ð

Dial number or pick out from the Phonebook.

OK

Confirm. The message is

sent to the service centre for transmission.

OK Options Return to the message.

Open menu and select
Save to store the message.

Display in the uppermost line:

Me start at 8 a.m.

■Abc Example for T9 active.

abc/Abc/ T9abc/ T9Abc/123 Lowercase/uppercase letters and digits.

SMS Display title.

Number of the required SMS messages.

739 Number of characters still available.

#### Note

| 11010                                                                |
|----------------------------------------------------------------------|
| Insert pictures&sounds into textp. 33                                |
| If Message type, Validity period, Service centre are requested p. 66 |
| Transmit ring tonesp. 41                                             |
| Send picturesp. 40                                                   |
| T9 informationp. 73                                                  |
| Enter special charactersp. 77                                        |
| SMS status reportp. 81                                               |

#### Text menu

| Options         | Open the text menu.                                                                                                    |
|-----------------|----------------------------------------------------------------------------------------------------|
| Send            | Dial the number or select from Phonebook, then send.                                                                                                    |
| Save            | Save SMS in the outbox list.                                                                                                    |
| Picture & Sound | Add pictures and sounds to SMS (p. 33)                                                                                                    |
| Format          | Line feed Small font, Medium font, Large font Underline Left, Right, Center (align) Mark text (highlight text with the scroll key)                         |
| Clear text      | Delete the whole text.                                                                                                    |
| Insert text     | Insert predefined text frag-<br>ment.                                                                                                    |
| Insert from     | Open Phonebook and copy phone number into the message.                                                                                                    |
| Insert URL      | Insert URL from the WAP bookmarks in the text.                                                                                                    |
| Text input      | T9 preferred: Activate/de-<br>activate T9 input (p. 73).<br>Input language: Select the<br>language in which the mes-<br>sage is to be composed<br>(p. 73). |
| Send<br>with    | Change SMS profile before sending (p. 66).                                                                                                    |

### Predefined text

Standard text fragments which can be added to messages are stored in the phone. You can also create five additional text fragments yourself.

### Write text fragments

Menu → Messages → Predefined text

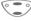

Select <New entry>.

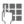

Write text fragment.

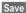

Press.

### Use text fragments

Compose message.

Options

Open the text menu.

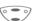

Select Insert text.

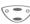

Select text fragment from the list.

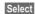

Confirm. The text fragment is inserted in the message at the cursor position.

### SMS to group

You can send messages (SMS messages) as "circulars" to all members of a group (p. 24).

### Picture & Sound

Insert pictures and sounds in the message (EMS, p. 77).

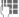

Compose the message.

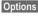

Open the text menu at the end of a word.

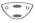

Select Picture & Sound.

The Pictures&Sound menu opens:

Fix animations Fix sounds of Own animations Own pictures Own sounds of Own sounds of O

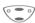

Select range.

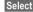

Confirm

The first entry of the selected range is displayed.

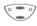

Scroll in the list to the required entry.

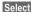

The picture/the animation is inserted in the message. Sounds are indicated by a wildcard.

Load To select from Own pictures / Own animations, you must open the preview first.

#### Note

Playback only occurs on phones that support this function.

In input mode a wildcard is shown instead of the sound.

Sending simultaneous multiple ring tones is not possible.

Bitmap viewer .....p. 39.

### Activate SMS profile

You can change the current profile (change settings, p. 66).

Menu → Messages → SMS profiles

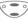

Select a profile.

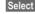

Press to activate. The current profile is selected.

Irrespective of this setting, you may always decide before sending an SMS which profile you want to use (see text menu Options → Send with..., p. 32).

### Internet (WAP)

Get the latest WAP information from the Internet that is specifically adapted to the display options of your phone. In addition, you can download games and applications to your phone via WAP. Internet access may require registration with the service provider.

#### Internet access

⊗!

Menu → Surf & fun → Internet

The browser is activated as soon as

you call up the function. If necessary, set how the Internet access should be made (see in the browser menu Setup → Start with..., p. 35).

The start menu appears, for example:

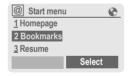

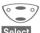

Select required function.

lect Confirm.

You can now surf the Internet. For further instructions see p. 83.

### Start menu

| Homepage     | The connection to the Internet provider's portal is established (may be set/ preset by the service provider). |
|--------------|----------------------------------------------------------------------------------------------------|
| Bookmarks    | Display up to 10 URLs stored in the phone for fast access.                                                    |
| Resume       | Call up recently visited pages that are still in the memory.                                                  |
| Profiles     | Set up to 5 access profiles (p. 64).                                                                          |
| Inbox        | Inbox for messages from the WAP server.                                                                       |
| Exit browser | Close the browser and clear down the connection.                                                              |

### End connection

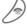

Hold **down** to end the connection.

### Browser menu

If the browser is active, the menu can be activated as follows:

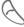

Press

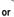

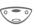

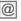

confirm.

| Homepage  | The first WAP Internet page that is displayed after connection is established (may have been set/preset by the service provider). |
|-----------|----------------------------------------------------------------------------------------------------|
| Bookmarks | Display up to 10 URLs                                                                                                    |

| Bookmarks | Display up to 10 URLs stored in the phone for fast access. |
|-----------|------------------------------------------------------------|
|           |                                                            |

| Resume | Call up recently visited pages that are still in the |
|--------|------------------------------------------------------|
|        | memory.                                              |

Go to URL Enter URL for directly accessing an Internet address, e.g.

wap.my-siemens.com

Show URL Show the Internet address of the current page.

Reload The page is reloaded.

Disconnect End connection.

More ... See below

Exit browser

Close the browser and clear down the connection.

### More ...

| Profiles          | Set up to 5 access profiles (p. 64).                                                                                                    |
|-------------------|----------------------------------------------------------------------------------------------------|
| Reset             | Delete the pages last visited (cache).                                                                                                    |
| Setup             | Font size Protocol parameters Push Push can force online Timeout for unanswered network requests GPRS linger time Security Connection prompt Secure prompt Current certificate CA certificates Private Key PINs Encryption Start with Start menu Browser menu Homepage Resume Bookmarks |
| Inbox             | Inbox for messages from the WAP server.                                                                                                    |
| About<br>Openwave | Display the browser version.                                                                                                    |

#### Note

Homepage: The control key (left/right) may be assigned functions that are controlled online from the homepage of your service provider such as "link" or "menu". The contents of the option menus are also variable.

### Displays:

Browser menu

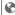

Offline Online

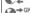

GPRS Online

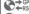

No network

Enter special characters:

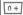

Press repeatedly for:

..?!@/&~+-:

### WAP Profiles

Preparation of the phone for Internet access depends on the service provider currently used:

- If the settings have already beenmade by your service provider you may begin immediately.
- If access profiles have been assigned by your service provider select a profile and activate it.
- The access profile must be set manually (p. 64).

WAP profiles may be barred from manual setting by your service provider. If necessary, check with your service provider for details.

### Activate WAP Profiles

You can change the current profile each time before accessing the Internet

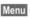

Menu → Setup

→ Connectivity → WΔP Profiles

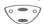

Select a profile.

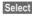

Press to activate. The current profile is selected.

Your Internet browser is licensed by:

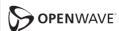

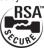

# Games & more

Download games and other applications via WAP/HTTP (p. 82, p. 78). You are advised about relevant applications on the Internet.

Downloading can start after a game/ application has been selected. You can now use the application/play the game.

Most applications include instructions.

# 

Applications and games can be found at:

wap.my-siemens.com
or on the Internet at:

www.my-siemens.com/city

# Games and applications

Applications and links that are already stored in the phone are found under:

Menu → Surf & fun → Games & more

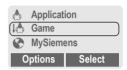

Different functions are available depending on which entry is highlighted:

A Carry out game/application offline

Select

Executable application can be started immediately.

Load game/application online

Select

README only (p. 78); Application still has to be downloaded.

Go to a link (optional)

Internet

The selected Internet page is loaded.

### Receive information

If information which is required, say, by an application that has already been installed, is received via **SMS** the symbol appears in the display. By pressing the control key (on the left), the relevant application is started and the information is processed.

### Note

The following key control is used for many games (virtual joystick):

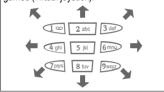

### Games & More menu

All functions required for managing your files are found in this Options menu:

Options Open menu.

| Delete             | Delete selected application.                                                 |
|--------------------|------------------------------------------------------------------------------|
| Rename             | Rename selected applications.                                                |
| HTTP Pro-<br>files | Select access profile (p. 65).                                               |
| Details            | Show details of the application (name, version, size, path, producer, date). |
| Sort               | Set sort criteria (alphabetical, time).                                      |

| More info | Download further instructions via Internet (WAP), if available.                                                  |
|-----------|----------------------------------------------------------------------------------------------------|
| Reinstall | Reinstall an application (update).                                                                               |
| Capacity  | Display available capacity<br>(in kByte) for sound manag-<br>er, bitmap viewer, Games &<br>More and SMS archive. |

### **HTTP Profiles**

Preparation of the phone depends on the service provider currently used:

- If the settings have already beenmade by your service provider you may begin immediately.
- If access profiles have been assigned by your service provider select a profile and activate it.
- The access profile must be set manually (p. 65).

If necessary, check with your service provider for details.

# **Activate HTTP profile**

Menu → Setup → Connectivity → HTTP Profiles

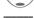

Select a profile.

Select

Press to activate

WAP can be used to download applications from the Internet. Downloading or running applications will not affect or change the software already installed on your Java™-enabled mobile phone. Siemens excludes all warranty and liability claims in respect of or in connection with any applications subsequently installed by the customer and any software not included in the original delivery package. The same applies to functions enabled subsequently at the customer's instigation. The purchaser bears sole risk for the loss of. damage to, and any defects arising in this device or the applications or software and for any direct damage or consequential damage of whatever nature resulting from the use of these applications or software. For technical reasons, such applications or software and subsequent enabling of certain functions are lost in the event of the device being replaced/re-supplied and may be lost if it is repaired. In these cases the purchaser will need to download the application again or re-enable it. Siemens does not warranty or quarantee or accept any liability for the customer's ability to download or enable applications again or to do so free of charge.

# Bitmap viewer

Set animations, logos and screensaver as required in your phone.

# Start bitmap viewer

You will find animations/pictures and links stored in the phone under:

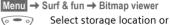

link:

Own animations
Own pictures
URI

Different functions are available depending on which entry is highlighted:

### Own animations/Own pictures

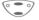

Select folder.

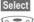

Press.

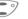

Select animation/picture.

Dwnload

The animation/picture is displayed.

### **URL** (optional)

Go to the link and surf online

Internet

The selected Internet page is loaded.

### Screensaver/Logo

See picture menu Options p. 40.

### Receive pictures

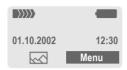

If a picture (graphic/screensaver) has been received via **SMS** the symbol appears in the display. By pressing the control key (on the left), the bitmap viewer is started and the picture is displayed.

When downloading via **WAP**, the bitmap viewer opens automatically. For Internet addresses see p. 13.

### Note

Pictures in the content of an SMS ..... p. 29

# Bitmapviewer menu

| Options    | Open menu.                                           |
|------------|------------------------------------------------------|
| Load       | Load new picture to the bit-<br>map viewer.          |
| Mark       | Select the pictures/animations to be deleted.        |
| Delete     | Delete selected/highlighted picture(s)/animation(s). |
| Delete all | Delete all pictures/ animations.                     |
| Rename     | Rename picture/animation.                            |

| Sort       | Set sort criteria.                                                                                               |
|------------|----------------------------------------------------------------------------------------------------|
| Attributes | Display name and size in kByte.                                                                                  |
| Capacity   | Display available capacity<br>(in kByte) for sound manag-<br>er, bitmap viewer, Games &<br>More and SMS archive. |

# Send pictures via SMS

Open bitmap viewer and activate the required picture then:

| Options | Open menu.                           |
|---------|--------------------------------------|
| Send    | Enter recipient or use Phonebook []. |
| OK      | Confirm.                             |

### Picture menu

| Options | Open menu. |
|---------|------------|
|---------|------------|

| Send                | Send picture via SMS.                                    |
|---------------------|----------------------------------------------------------|
| Load                | Load new picture to the bit-map viewer.                  |
| Discard             | Delete current graphic from the buffer.                  |
| Delete              | Delete selected picture.                                 |
| As screen-<br>saver | Use current graphic as screensaver.                      |
| Use as logo         | Use current graphic as (provider) logo (see also p. 57). |

# Sound manager

You can use the sound manager to record, play and manage sounds, ring tones and melodies (also melodies for several voices). If you wish, you can also download further ring tones from the Internet if you have stored URLs (links).

Menu → Surf & fun → Sound manager A list of the stored ring tones/melodies is displayed:

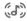

Ring tones/melodies that you have recorded yourself or that have been received via SMS or downloaded by WAP/HTTP.

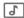

Ring tones/melodies that you have stored from the content of an SMS. You can re-send these via SMS/EMS.

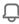

Unmodifiable ring tones stored in the phone.

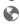

URL (optional): Surf online to download ring tones/melodies.

Internet The selected Internet page is loaded.
Load via HTTP (optional):

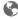

Internet Enter Internet address (URL). You can start downloading with OK.

# Individual recording

You can use the microphone built into the telephone to record tones, melodies or sounds. These recordings can then be used as ring tones.

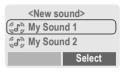

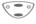

Select < New sound>.

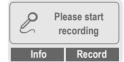

Record

Press.

Recording starts. The maximum time available and recording duration are displayed.

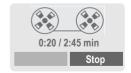

Stop End recording.

Repeat Start new record-

ing.

Enter the name under which the recording should be stored.

OK Confirm.

### Note

Save

If there is a call during the recording, the recording is stored under a standard name and can be renamed later.

# **Playback**

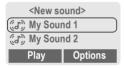

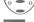

Select recording.

Play

The selected sound is played continuously.

Stop

End playback.

### Note

The melody is converted into a device-specific format **only** when it is played for **the first time**. A short delay may occur.

# Sound manager menu

Different functions are available depending on which entry is highlighted.

Options Open menu.

| Play          | Play sound.                                                                                                    |
|---------------|----------------------------------------------------------------------------------------------------|
| Ring tone for | Assign a function/an anniversary to the ring tone.                                                                  |
| Volume        | Set the playback volume.                                                                                            |
| Delete        | Delete sound.                                                                                                    |
| Rename        | Rename sound.                                                                                                    |
| Attributes    | Display name, size and recording time.                                                                              |
| Capacity      | Display available capacity<br>(in kByte) for sound man-<br>ager, bitmap viewer,<br>Games & More and SMS<br>archive. |
|               |                                                                                                    |

# Receive melody

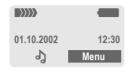

If a melody has been received via **SMS** a note of appears in the display. Press the control key (on the left), to start the sound manager.

When downloading via WAP/HTTP, the sound manager automatically opens as soon as the process is comleted (Internet addresses, p. 13; WAP-Profil, p. 36; HTTP profile, p. 38).

# Ring tone for...

You can choose a special melody for the call types/functions listed below.

Menu → Surf & fun → Sound manager

Options Open menu.

Select Klingelton für .....

Select call type/function:

☐ Calls

Group calls
Other calls

Alarms

Messages

Cell broadcast

Select Confirm.

Choose a melody from

Select Confirm.

#### Note

For Other calls, a special ring tone can be assigned to each of two phone numbers, depending on your network provider.

# Alarm clock

Menu → Organiser → Alarm clock
Use this function to set a **single** time for the alarm call. The alarm sounds even when the phone is switched off.

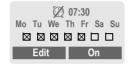

On / Off Activate/deactivate the

# Setting

Display the set time and dates for the alarm calls.

Set the time for the alarm call (hh:mm).

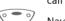

Navigate to the days.

Edit Set the days for the alarm

OK Confirm settings.

# Note

Alarm clock switched on.

Alarm clock active (display in standby mode).

Alarm clock switched off.

**Alarms** 

Menu → Organiser → Alarms

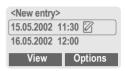

# New appointment

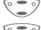

Select <New entry>.

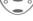

Make the entries field by field.

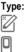

Memo. A text with up to 19 letters may be added.

Call. Enter phone number.

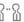

Meeting.

**Description**: A short description can be entered.

Reoccurrence: Select period for repeating the alarm.

Date: Enter start date.

Time: Enter start time.

Save Store the appointment.

# Note

Options See list menu, p. 45.

If an alarm is missed it appears in the list of missed appointments (p. 47).

# **Greetings**

Menu → Organiser → Greetings

Your phone will remind you of special events so you do not forget them anv more.

### New event

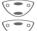

Select <New entry>.

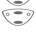

Make the entries field by field.

# Type:

AAA

Birthday

386  $\forall$  Anniversary Special event

Name: Enter a short description.

Date: Enter start date. Time: Enter start time.

### Note

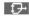

Copy name from the Phone-

book

Options See list menu

Greetings are automatically set to recur annually.

If an alarm is missed it appears in the list of missed appointments (p. 47).

50 entries for appointments and greetings and 10 entries for notes can be made in the organiser.

### List menu

Options Open menu.

| Activate/ Deactivate  Activate or deactivate alarm (only if the alarm has not elapsed yet or is a greeting).  Change Open appointment for editing.  New entry Enter new appointment.  Delete Delete entry.  Delete all appointments after confirmation.  Send SMS as entry: Send alarm to recipient. | View       | Display entry.                                          |
|----------------------------------------------------------------------------------------------------|------------|---------------------------------------------------------|
| editing.  New entry Enter new appointment.  Delete Delete entry.  Delete all appointments after confirmation.  Send SMS as entry: Send alarm to recipient.                                                                                                    |            | alarm (only if the alarm has<br>not elapsed yet or is a |
| Delete all Delete all appointments after confirmation.  Send SMS as entry: Send alarm to recipient.                                                                                                    | Change     |                                                         |
| Delete all Delete all appointments after confirmation.  Send SMS as entry: Send alarm to recipient.                                                                                                    | New entry  | Enter new appointment.                                  |
| ter confirmation.  Send SMS as entry: Send alarm to recipient.                                                                                                    | Delete     | Delete entry.                                           |
| recipient.                                                                                                    | Delete all |                                                         |
| as taxt: Condialarm as                                                                                                    | Send SMS   |                                                         |
| SMS message.                                                                                                    |            | as text: Send alarm as SMS message.                     |
| Capacity Display number of entries.                                                                                                    | Capacity   | Display number of entries.                              |

### Reminder

A (1

An alarm will remind you of the event twice:

- 24 hours before the date of the event as entered.
- On the day of the event with the following options:

| Options | Open menu                                    |
|---------|----------------------------------------------|
| SMS     | Send an SMS with standard (changeable) text. |
| Call    | Dial the phone number.                       |
| Pause   | Repeat the alarm after 5 minutes.            |
| Off     | Stop the alarm.                              |

If an alarm is missed (e.g. because you are making a phone call) it appears in the list of missed appointments (p. 47) with the same options as described above.

### Note

An alarm sounds even when the phone is switched off (the phone does not switch to standby mode). To deactivate it press any key.

| Deactivate all alarmsp. 5                                                                                                    | 53 |
|----------------------------------------------------------------------------------------------------|----|
| Ringer settingp. 5                                                                                                    | 58 |
| Set timep. 6                                                                                                    | 33 |
| Alaman Calaba Calaba da de la constante de la constante de la |    |

Pause Repeats the alarm after

5 minutes

# **Notes**

Menu → Organiser → Notes
Use your phone as a scratchpad.

# **New entry**

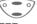

Select < New entry>.

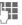

Enter the text, up to 50 letters (with T9 support, p. 73).

Options Save

Open menu.
Store the entry.

### Text menu

Options

Open menu.

| Save               | Store the entry.                                                         |
|--------------------|--------------------------------------------------------------------------|
| Text input (p. 73) | T9 preferred: Activate/<br>deactivate T9 input.                          |
|                    | Input language: Select the language in which the text is to be composed. |
| Line feed          | Enter line break.                                                        |
| Clear text         | Delete the note.                                                         |
| Send               | Send entry as text of an SMS message.                                    |

# Display entry

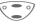

Select entry

View

Open note.

### Notes menu

Options Open menu.

| View         | Display entry.                               |
|--------------|----------------------------------------------|
| Change       | Display the entry for changes.               |
| New entry    | Enter a new note.                            |
| Delete       | Delete entry.                                |
| Delete all   | Delete all notes after confirmation.         |
| Confidential | Protect notes entry with phone code (p. 11). |
| Send         | Send entry as text of an SMS message.        |
| Capacity     | Display number of entries.                   |

### Note

We recommend that you do not store any passwords (PIN, TAN etc.) as notes.

# Missed alarms

Menu → Organiser → Missed alarms Events with alarm which you have missed are listed and can be displayed.

### Note

50 entries for appointments and greetings and 10 entries for notes can be made in the organiser.

# Voice command

Phone functions can be started by simply saying a name. Up to 20 voice recordings for voice dialling (p. 23) or voice commands can be stored in your phone (not on the SIM card!).

Menu → Organiser
→ Voice command

A list of the functions available is displayed.

Select a function.

Record

Press.

Yes

Confirm selected function.

Start

Start recording.

A short signal sounds. Now say a command corresponding to the function and **repeat** it when prompted by a signal tone and a screen display. A beep confirms the recording that will be saved automatically.

# **Apply**

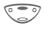

Hold **down**. Start voice control (in standby mode).

When you now say the command, the function will be carried out.

#### Note

Noisy environments may affect the recognisability.

### Voice command menu

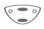

Select the required entry with a voice command.

Options

Open menu.

| Playing    | Play back the recording belonging to the entry. |
|------------|-------------------------------------------------|
| New record | Redo the recording for an entry.                |
| Delete     | Delete entry.                                   |
| Delete all | Delete all entries after confirmation.          |

# Calculator

Menu → Organiser → Calculator

Fnter number

Enter number (up to 8 digits).

Function "+" or "-".

Or

.=+-\*/
Press control key repeatedly on the right.

Repeat procedure with other numbers.

Result is displayed.

### Calculator functions

.=+-\*/ Press control key repeatedly on the right: Set decimal point. Result Addition Subtraction Multiplication. Division Toggle between "+" and "-". ± % Convert to percentage. ıΨı Save the number displayed. ıħι Retrieve the number saved

Exponent (maximum of two

### Special keys:

ρ

Set decimal point.

O + Add (hold **down**).

digits).

# Currency conv.

Menu → Organiser → Currency conv.

You may calculate the exchange rates between three different currencies

# Enter the currency

If no currency has been entered yet. press OK for the first input.

### Otherwise:

Options Open menu New entry Select, then if:

Only Euro currencies:

List Press and select 1st Euro

currency. Confirm. Select

Select second field.

List Press and select 2nd Euro currency.

Select Confirm OK Confirm

Furo currencies and/or other

currencies:

Enter symbols for the currencies.

Confirm

Enter exchange rates. Store with Options

and OK.

### Calculator functions

Press control key repeatedly on the right: Set decimal point. = Calculator result ıħι Retrieve a saved number from the calculator

### Convert

Any combination of calculations may be made between the entered currencies.

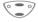

Select a combination of currencies from the list.

Confirm

Enter amount (up to 12 digits).

> The result is displayed. Repeat Repeat conversion

with other data.

### Calculator menu

Ontions Onan manu

|  | Фрионо     | open mena.                        |
|--|------------|-----------------------------------|
|  | Start      | Enter the value to be calculated. |
|  | New entry  | Enter two new currencies.         |
|  | Change     | Change the two currencies.        |
|  | Delete     | Delete the two currencies.        |
|  | Delete all | Delete all currency combinations. |

Most service providers offer you an external answering service. In this mailbox, a caller may leave a voice message for you

- if your phone is switched off or not ready to receive,
- · if you do not want to answer calls,
- if you are making a phone call (and if Call waiting is not active, p. 60).

If the voice mail service is not part of your service provider's user package, you will need to register for it and the settings must be made manually. The procedure described below may vary slightly depending on the service provider.

# **Settings**

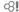

Your service provider supplies you with two phone numbers:

### Mailbox number

You call this phone number to listen to the voice mails left for you. To set it up:

Menu → Messages → Voice message Select phone number from Phonebook or dial/change it and confirm with OK.

### Call divert

Calls are diverted to this phone number. To set it up:

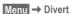

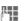

→ e.g. Unanswered → Set Dial the number of the mailbox.

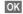

Registration at the network will be confirmed after a few seconds.

For further information on call divert, see p. 60.

# Play back messages ⊗!

A new voice mail can be announced as follows:

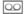

Icon including beep.

Or

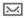

A text message announces a new voice mail.

Or

You receive a call with an automatic announcement.

Call your mailbox and play the message(s) back.

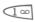

Hold **down** (if necessary enter mailbox number once only).

Confirm with OK or Mailbox depending on your service provider.

Outside your home network, you may need to dial a different mailbox number and enter a password to access your mailbox.

Some service providers offer information services (info channels). If reception is activated, you receive messages on the activated topics in your "Topic list".

Menu → Messages → Cell broadcast

# Reception

⊗!

You can activate and deactivate the CB service. If the CB service is activated, the standby time of the phone will be reduced.

### Read new CB

All unread CB messages are displayed.

# Topic list

You can add an unrestricted number of topics to this personal list from the topic index (Topic index). You can preset 10 entries with their channel numbers (ID) and, if applicable, with their names.

### New topic

Select New topic.

- If no topic index (Topic index) is available enter a topic with its channel number and confirm with OK.
- If the topic index has already been transmitted select a topic and confirm with OK.

#### Selection from a list

Options Open list menu.

If a topic is selected in the list you can have a look at it, activate, deactivate, edit or delete it.

# Auto display

CB messages are displayed in standby mode, longer messages are automatically scrolled. This display can be activated/deactivated for all or only new messages.

To switch to "full page view":

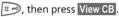

# **Topic index**

⊗!

The list of topics is displayed for you to choose from. If none are displayed, you must enter the channel numbers (ID) manually (Topic list). Please contact your service provider for details.

# **CB** languages

You may define whether you want to receive Cell Broadcast messages in a specific language only or in all languages.

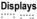

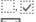

Topic activated/deactivated.

New messages received on the topic.

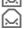

Messages already read.

If a profile is used, several settings are made with **one** function.

 Five profiles are standard with default settings, they can be changed however:

Normal envi.

Quiet environ.

Noisy environ.

Car Kit

Headset

- You can set two personal profiles (<Empty>).
- The special profile Aircraft mode is fixed and cannot be changed (p. 53).

If the phone is used by several people, they can each activate their own settings by selecting their individual profile.

# **Activate**

Menu → Profiles

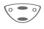

Select default profile or personal profile.

Select

Activate the profile.

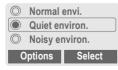

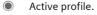

# Setup

Edit a default profile or create a new personal profile:

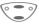

Select profile.

**Options** 

Open menu.

Change settings Select.

The list of available functions is displayed:

| Ringer settingp. 58              |  |
|----------------------------------|--|
| Volumep. 58                      |  |
| Call screeningp. 59              |  |
| Silent alertp. 58                |  |
| Key tonesp. 59                   |  |
| Info tonesp. 59                  |  |
| Illuminationp. 58                |  |
| Big lettersp. 58                 |  |
| Bitmap stylep. 57                |  |
| When you have finished setting a |  |

When you have finished setting a function, you return to the profile menu where you can change a further setting.

### Profile menu

| Options Open    | menu.                               |
|-----------------|-------------------------------------|
| Change settings | Change profile settings.            |
| Copy from       | Copy settings from another profile. |
| Rename          | Rename personal profile.            |

# Car Kit

If an original Siemens Car Kit is used (p. 91) the profile is activated automatically as soon as the phone is inserted into the cradle (p. 72).

# Headset

If an original Siemens headset is used (p. 90), the profile is activated automatically as soon as the headset is plugged in (p. 72).

# Aircraft mode

All alarms (appointments, alarm clock) are deactivated. It is not possible to modify this profile. When you select this profile, the phone is switched off after a prompt.

# **Activate**

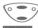

Scroll to Aircraft mode.

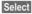

Activate the profile.

A security prompt must be confirmed.

The phone switches itself off automatically.

# Normal operation

The next time you switch on the phone and return to normal operation the default profile Normal envi. will be activated.

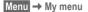

Create your own menu with frequently used functions, phone numbers or WAP pages.

The list of 10 entries available is preset. However you can change it according to your wishes.

# **Activate**

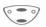

Select the required entry.

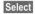

Press.

### Or

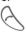

If the selected entry is a phone number, you can also call it with the Call key.

# Change settings

You can replace any preset entry (1-10) with another entry from the selection list of My menu.

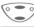

Select the required entry.

Options

Press.

Change settings

Select.

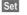

Press.

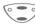

Select the **new** entry in the selection list.

Set

Press.

If you have selected a phone number or a WAP favourite as a new entry, the relevant application opens for you to choose from.

# Reset all

After confirmation and after entering the phone code, the default entries are set.

You can program an important phone number or a function on the control key (on the left) and the number keys 2 to 9 (speed dialling numbers). The phone number can then be dialled or the function can be started at the touch of a button.

#### Note

The control key (on the left) may already have been preset by the service provider (e.g. access to "DD SIM-services"). It may not be possible to modify this key assignment.

The soft key may sometimes be replaced automatically by \int \operation \operation to access a new message for example.

### Available key assignments:

| Internet (WAP) | p. 34 |
|----------------|-------|
| Games & more   | p. 37 |
| Alarms         |       |
| Greetings      | p. 45 |
| Notes          | p. 46 |
| Alarm clock    | p. 44 |
| New SMS        | p. 31 |
| Inbox (SMS)    | p. 30 |
| Outbox (SMS)   | p. 30 |
| Screensaver    | p. 57 |

# Control key (on the left)

A function/number can be programmed on the control key (on the left) for fast access.

# Change

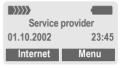

Internet

Press briefly.

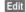

Scroll to the application in the list.

- Assign a new application (e.g. New SMS) to the control key (on the left).
- Special case Phone number. Select a name (e.g. "Carol") from the Phonebook for assignment to the control key (on the left).

Select

Confirm setting.

# **Apply**

The setting "Carol" is used here only as an example.

Carol

Hold down.

# Speed dialling keys

Number kevs 2 to 9 can be used as speed dialling numbers for fast access. For available key assignments see p. 55. Number key 1 is reserved for the mailbox number (p. 50).

# Change

In standby mode:

Press number key (2 - 9). If the key is not assigned:

Set

Press.

Or

New SMS Press briefly (if set with New SMS for example).

Edit

Scroll to the application in the list.

Special case Phone number. Pick out a name for assignment to the key from the Phonebook.

Special case Bookmarks. Select a URL for assignment of the key from the bookmark list.

Select

Confirm setting.

# VlqqA

Select a stored phone number or start a stored application (e.g. New SMS).

In standby mode e.g.:

3 def

Press.

The assignment of the number key 3 is displayed above the control key (on the right) e.g.:

New SMS Hold down.

# Or simply

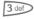

Hold down.

# **Display**

Menu → Setup → Display → Select a function

# Language

Set the language of the display text. When "automatic" is set, the language of your home service provider is used. If a language that you do not understand happens to be set, the phone can be reset to the language of your home service provider with the following input:

\*#0000#

# Text input

### T9 preferred

Activate/deactivate intelligent text entry.

### Input language

Select language in which the message is to be composed. Languages with T9 support are marked by the T9 symbol.

### Screensaver

The screensaver shows a picture on the display as soon as a period that can be set by you has elapsed. The function is ended by an incoming call or by pressing any key. You can also receive and store screensavers via SMS/WAP.

### Screensaver menu.

| Enable    | Activate screensaver.                                                                     |
|-----------|-------------------------------------------------------------------------------------------|
| Style     | Analog clock or Bitmap/<br>Animation.                                                     |
| Animation | Assign a Bitmap/Animation to the screensaver. The screensaver is activated automatically. |
| Preview   | Display the screensaver.                                                                  |
| Timeout   | Set period after which the screensaver starts.                                            |
| Security  | Phone code protected termination of the screensaver.                                      |
|           |                                                                                           |

# Logo (provider logo)

Select a picture.

# Bitmap style

You can select between two animations which are shown for example when entering a PIN.

# Own greeting

Your own greeting is displayed instead of an animation when you switch on the phone.

Edit On/Off.

Delete old message and create new message.

OK Confirm change.

# Big letters

You can choose between two font sizes for the display.

### Illumination

Can be switched on and off (switching it off increases the standby time).

### Contrast

You can set the display contrast.

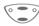

Press control key at the top/at the bottom repeatedly to set the display contrast.

# **Audio**

Menu → Setup → Audio → Select a function.

You can set the tones that sound in specific situations to suit your particular tastes.

# Ringer setting

On/Off Activate/deactivate all

ring tones.

Beep Reduce ringer to a short

beep.

### Note

Display: Ringer off.

Switch off ringer ......p. 82

### Silent alert

To avoid being disturbed by the ringer, you can activate the silent alert instead. The silent alert can also be activated in addition to the ringer (e.g. in a noisy environment). This function is deactivated when the battery is being charged.

### Volume

You can set the volume separately for the following call types/functions.

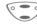

#### Select:

f= Calls

Group calls

Other calls

Alarms

Messages

Cell broadcast

Select

Press.

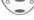

Set volume.

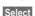

Confirm.

# Note

Displays rising volume.

If two independent phone numbers are registered for your phone, you can set different volumes for them (p. 70).

# Ring tones

You can assign special ring tones to the call types/functions listed below.

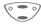

Select:

**戸 Calls** 

Group calls

Other calls

**Alarms** 

Messages

Cell broadcast

Select

Press.

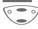

Choose ring tone.

Select

Confirm.

### Note

Sound manager ......p. 41

You can receive individual ring tones via SMS (p. 29) or download them via WAP and HTTP (p. 41).

# Call screening

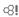

Only calls from numbers that are in the Phonebook or in a predefined group are signalled audibly or by silent alert. Other calls are only displayed.

If you do not accept these calls, they are diverted to your mailbox (if set, p. 50).

### Note

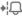

Display: when call screening is activated.

# **Key tones**

You can set the acoustic key tone:

Click or Tone or Silent

# Minute beep

During the call, you hear a beep after every minute as a reminder of the time elapsed.

### Info tones

Set service and alarm tones:

On/Off Activate/deactivate alarm

tones

Extended

If activated, service tones are reproduced for an extended range of

functions.

# Keys

# Any to answer

Use any key to accept incoming calls (except  $\bigcirc$  ).

# Auto key lock

If Auto key lock is activated, the keypad is locked automatically if no key has been pressed for one minute in standby mode. This prevents the phone from being used accidentally. However you can still be called and you can still make an emergency call.

The keypad can also be directly locked and unlocked as follows.

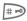

Hold down.

# **Key tones**

You can set the type of acoustic key tone:

Click or Tone or Silent

# **Device**

Menu → Setup → Device → Select a function.

# Call waiting

æ.

If you are registered for this service, you can check whether it is set and you can activate/deactivate it (p. 16).

### Hide ID

æ.

When you make a call, your phone number can be displayed on the recipient's display (depending on the service providers).

To suppress this display, you can activate the "Hide ID" mode for the next call or for all subsequent calls. You may need to register separately with your service provider for these functions.

# **Divert**

You can set the conditions for which calls are diverted to your mailbox or other numbers.

### Set divert:

The most common condition for divert is:

# Setup

### Unanswered calls

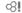

**⊘**II

Select Unanswered.

(covers the Not reachable. No reply. Busy conditions. see right)

Select Press

Set Select.

Enter the phone number to which the caller will be diverted (if not done

already)

or

f→ select this phone number from the Phonebook or

via Mailbox.

OK Confirm. After a short pause, the setting is con-

firmed by the network. All calls

All calls are diverted.

Symbol in the top line of the display in standby mode.

### Spec. divert

₿!

Not reachable

Divert if the phone is switched off or out of range.

No reply

A call is only diverted after a delay (depends on the network). The period can be set to a maximum of 30 seconds in 5 second intervals.

Busv

Divert if a call is in progress. If Call waiting is activated (p. 16), you will hear the call waiting tone during a call.

### Receiving fax

Ø!

Fax calls are diverted to a number with a fax connection.

### Receiving data

₿!

Data calls are diverted to a phone number with a PC connection.

### Status check

You can check the current divert status for all conditions.

After a short pause, the current situation is transmitted by the network and displayed.

**y** 

Condition set.

Not set.

?

Display, if status is unknown (e.g. on a new

SIM card).

Clear all

⊗!

All set diversions are cleared.

#### Note

Note that the divert is stored in the network and not in the phone (when the SIM card is changed for example).

### Check condition or delete it

First select the condition.

Select

Press

Check status Select

or

Delete Select.

### Reactivate divert

The last divert has been stored. Proceed as with "Set divert". The stored phone number is displayed. Confirm number.

### Edit phone number

Proceed as with "Set divert". When the stored number is displayed:

Delete

Press. The phone number is deleted

Enter new number and confirm.

Menu → Setup → Device

# Fact. settings

The phone is reset to the default values (factory setting) (does not apply to SIM card and network settings).

Alternative input in standby mode:

\* #9999#

# Phone identity

The phone ID (IMEI) is displayed. This information may be useful for customer service.

Alternatively enter in standby mode:

\*#06#

# Clock

Menu → Setup → Clock → Select a function.

### Time/date

The clock must be set correctly once at start-up.

Edit

Press.

First enter the date (day/ month/year), then the time (24 hours, including seconds).

### Note

If the battery is removed for more than about 30 seconds, the clock must be reset.

Setting of the date format to: DD: Day (2-digit)

MM: Month (2-digit)
YYYY: Year (4 digit)

### Format date

DD.MM.YYYY or MM/DD/YYYY

# Auto display

The time display in standby mode can be switched on and off.

# **Buddhist year**

Switch to the Buddhistic calendar (not available in all models).

### Auto off

The phone switches off each day at the set time.

### Activate:

Time

Press.

Enter time (24 h clock).

Confirm.

### Deactivate:

Manual

Press.

OK

Confirm.

### Auto timezone

⊗!

If this feature is activated, you will be asked if you want to change the time whenever you cross into a new time zone (if this feature is supported by the network with which you are registering).

# Connectivity

Menu → Setup → Connectivity
→ Select a function.

### **GPRS**

Ø.

(General Packet Radio Service)

GPRS is a new method for transmitting data faster in the mobile network. If you use GPRS, you can be connected to the Internet permanently if the network capacities suffice.

Some service providers do not yet support this service.

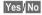

Activate or deactivate GPRS function.

Shown in the display:

GPRS GPRS activated. GPRS available.

GPRS DPRS connection active.

### **GPRS** info

Display of information on the connectivity status.

### Authentication

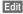

Activate encrypted WAP dial-up via GPRS (CHAP Challenge Authentication Procedure) or deactivate it (PAP Personal Authentication Procedure).

## WAP profile settings

Up to 5 WAP profiles can be set (may be barred by the service provider). The entries may vary depending on your service provider. To set a new profile:

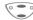

Select profile.

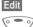

Open menu.

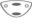

Select profile range and make your settings/entries field by field.

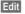

The entry card is displayed.

piayed.

If necessary, check with your service provider for details:

Profile name:

**Ω** 

Enter/change name.

WAP Parameters

IP address: \* Enter IP

address.

Port: \* Enter port number.
Homepage: Enter homepage

Homepage: Enter homepage (p. 34), if not set by the service provider.

Linger time: Enter time in seconds after which a connection should be ended if no input or data exchange takes place.

 depends on the service provider, if necessary enter 2nd IP address and 2nd port. CSD settings (Circuit Switched

Data)

Dial-up no.: Enter ISP number

Call type: Select ISDN or Analogue.

Login name: Enter login name

Password: Enter password (shown as a series of asterisks).

**GPRS** settings (General **Packet** 

Radio

Service)

GPRS deactivated: Yes/No

APN: Enter the address of your service provider. Login name: Enter login

name. Password: Enter password (shown as a series of

asterisks)

Save

The settings are stored and the profile list is shown.

Activate the set WAP profile (p. 36).

# Set HTTP profiles

Up to 5 profiles can be defined (may have been barred by the service provider). The settings have normally been carried out by the service provider in advance. To set a new profile:

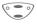

Select profile.

Options Open menu.

Change settings Select and confirm.

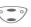

Select profile range and make your settings/entries field by field.

Edit The entry card is

displayed.

If necessary, check with your service provider for details:

HTTP parameters

Linger time: Enter time in seconds after which a connection should be terminated if no input or data exchange takes place.

CSD settings (Circuit

Call type: Select ISDN or An-

Dial-up no.: Enter ISP

Switched Data)

aloque. Login name: Enter login

name

number

Password: Enter password (shown as a series of asterisks).

**GPRS** settings APN: Enter the address of your service provider.

(General Packet Radio Service)

Login name: Enter login name

Password: Enter password (shown as a series of asterisks).

DNS1/DNS 2: (optional)

Save

The settings are stored and the profile list is shown.

Activate the set HTTP pro-

file (p. 39).

# Set SMS profiles

Menu → Setup → Connectivity → Select a function

A maximum of 5 SMS profiles can be set. They define the transmission characteristics for an SMS. The presetting depends on the SIM card inserted.

To set a new profile:

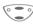

Select profile.

Options

Open menu.

Change settings Select and confirm.

Service centre

Enter or change the phone numbers of the service centre as supplied by the service provider

Recipient

Enter the standard recipient for this transmission profile or select from the Phonebook

Message type

Manual

The message type is requested for each message.

Standard text

Normal SMS message.

Fax

Transmission via SMS

E-mail

Transmission via SMS.

New

You may need to obtain the required code number from your service provider.

Validity period

Select the period in which the service centre tries to deliver the message:

Manual, 1 hour, 3 hours. 6 hours, 12 hours, 1 day, 1 week. Maximum\*

\*) Maximum period that the service provider permits.

Status report 8

You are given confirmation of the successful or unsuccessful delivery of a sent message. This service may be subject to a charge.

Direct reply 🛠!

The reply to your message is handled via your service centre when Direct Answer is activated (for information please contact your service provider).

SMS via **GPRS ⊘**1

When this function is activated, SMS messages are automatically sent via GPRS (if available).

Requirement: GPRS is activated (p. 64). Ensure that vour service provider offers this function.

# Fax/data mode using a PC

Menu → Setup → Connectivity
→ Fax/data mod

→ Select a function.

With the phone and a connected PC, you can transmit and receive faxes and data. Appropriate software for data communication/fax communication must be available on your PC and there must be a connection to the phone.

Fax and data services must be enabled by the service provider. Different networks support different types of fax/data reception; please contact your service provider for details.

Edit Set the required mode.

### Rec fax/data

Your service provider can give you a number for telephoning and a fax/data number.

The call is signalled by a special ringer and the type of call (fax or data) is displayed.

Now start the communication program in your PC to receive the fax/data.

#### Send vce/fax

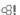

Set this function on the phone **before** transmission so that you can switch from voice mode to fax mode.

While the connection is being setup, the following function is available for two seconds:

Voice/fx

Switch to **Send vce/fax** mode; you may now send a fax.

### Voice/fax rec

(**Only** if a special fax or data number is not available).

Start the required communication program in your PC and switch on the function at the phone **during** the call (the PC accepts the connection).

### **End transmission**

**⊘**II

End transmission with PC software and/or press .

# Security

Menu → Setup → Security → Select a function.

The phone and SIM card are protected against misuse by several security codes.

### Codes

PIN control, Change PIN, Change PIN2, ChangePhonecode, see p. 11.

# **Babysitter**

(Phone code protected)

Only **one** phone number can be dialled. Hold down control key **on the** right (p. 18).

# Allow only **∃**

8

(PIN 2/phone code protected)

Dialling is restricted to the numbers in the Phonebook, new entries are not possible. If only area codes are entered, the relevant phone numbers can be added to these manually before dialling.

Depending on whether the Phonebook is stored on the SIM card or in the phone, the PIN 2 or phone code is requested before changes can be made.

# Only 🗂

Ø.

(PIN 2 protected)

The dialling options are restricted to SIM protected numbers in the Phonebook. If only area codes are entered, the relevant phone numbers can be added to these manually before dialling.

### Last 10 only

⊗!

(Phone code protected)

Calls are limited to the call list of "dialled numbers" (p. 27). This list can be filled with phone numbers specifically for this purpose:

First delete the call list, then create "new entries" by dialling phone numbers and cancelling before the connection is established.

# This SIM only

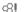

(Phone code protected)

Your phone is prevented from being used with a **different** SIM card.

# **Barrings**

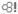

Barring restricts the use of your SIM card (not supported by all service providers). You need a 4 digit password which your service provider will give you. You may need to be registered separately for each barring.

### All outgoing

All outgoing calls except emergency number 112 and 999 are barred.

### **Outgo internat**

Only national calls can be made.

#### Out.int.x home

International calls are not permitted. However you can make calls to your home country when abroad.

### All incoming

The phone is barred for all incoming calls (the forwarding of all calls to the mailbox offers a similar effect).

### When roaming

You do not receive calls when you are outside your home network. This means that no charges are incurred for incoming calls.

#### Status check

The following information can be displayed after a status check:

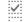

Barring set.

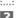

Barring not set.
Status unknown

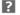

(e.g. new SIM card).

### Clear all

All barrings are cleared. A password which the service provider will give you is necessary for this function.

# Network

Menu → Setup → Network
→ Select a function.

### Line S!

This function is only displayed if it is supported by the service provider. **Two independent** phone numbers must be registered on the phone.

#### Select

Select the currently used phone number.

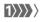

Display the current phone number.

#### Note

Settings for phone numbers .....p. 82

#### Lock line

(Phone code protected)

You may limit usage to one phone number.

### **Network info**

The list of GSM networks currently available is displayed.

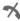

Indicates forbidden service providers (depending on SIM card).

### Choose network

The network search is restarted. This is useful if you are **not** on your home network or want to register on a **different** network. The network info list is rebuilt when **Auto network** is set.

### Auto network

Activate/deactivate, see also "Choose network" above. If "Automatic network" is activated, the next network is dialled in the order of your "preferred networks". Otherwise a different network can be selected manually from the list of the available GSM networks.

# Net operator

A list of all known GSM network providers worldwide is displayed with the current codes.

## Pref. network

The service providers you prefer when you leave your home network can be entered here (e.g. if there are several networks that differ in price).

### Note

If the field strength of the preferred network is not strong enough when you switch the phone on, the mobile phone may register with a different network. This can change when the telephone is next switched on or if you manually select another network.

Your service provider is displayed:

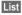

Display list of preferred networks.

### Create new entry:

 Select empty line, press Entry, then select another entry from the list of service providers and confirm.

### Change/delete entry:

 Select entry, press Change, then select a different entry from the list of service providers and confirm it or press Clear.

### **Band selection**

≪!

Select either GSM 900 or GSM 1800.

### Fast search

When this function is active, network reconnection is speeded up (standby time is reduced).

### User group

α**8** !!

Menu → Setup → Network
→ Select a function

If offered by the service provider, this service enables groups to be formed. These have access for example to internal (company) information or special tariffs apply to them. Check with your service provider for details.

#### Active

Activate/deactivate function. "User group" must be deactivated for normal phone use (phone code, p. 11).

### Select group

You may select or add groups other than the preferred groups (see below). The service provider supplies you with code numbers for the groups.

### Outgo. access

In addition to network control for a user group, it is possible to set whether outgoing calls outside the group are permitted. If the function is deactivated, only calls within the group are permitted.

# Preferred grp

If activated, only calls within this standard user group can be made (depending on the network configuration).

# Accessories

Menu → Setup → Accessories → Select a function.

### Car Kit

If an original Siemens Car Kit is used (p. 91) the profile is activated automatically as soon as the phone is inserted into the cradle.

### User-definable settings

Auto answer

(factory default: off)

Calls are accepted automatically after a few seconds.

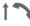

Indication on the display.

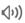

Switch between the phone and Car Kit Portable during a call.

#### Auto off

(factory default: 2 hours)

The phone is powered by the car's power supply. The time between switching off the ignition and deactivation of the phone can be adjusted.

### Automatic settings:

- Permanent illumination: switched on
- Auto kev lock: switched off.
- Charging the phone battery.
- Automatic activation of the Car Kit profile (p. 53) when the phone is inserted.

### Headset

If an original Siemens Headset is used (p. 90) the profile is automatically activated when the headset is plugged in.

# User-definable settings

Auto answer

(factory default: off)

Calls are accepted automatically after a few seconds (except where the ringer is switched off or set to beep). You should therefore be wearing the headset.

### Automatic setting

Accept call with the Call key or PTT key (Push To Talk) when the key lock is activated.

#### Auto answer

If you fail to notice an incoming call there is a risk that it may be overheard by others.

"T9" deduces the correct word from the individual key entries by making comparisons with an extensive dictionary.

# Setup

Menu → Setup → Display → Text input

## Activate, deactivate T9

T9 preferred Select.

Activate T9.

Select Confirm.

The conthedisplay indicates for example whether lowercase/uppercase is active

# Select input language

Select the language in which you want to compose your message.

Input language Select.

Select Confirm, the new lanquage is set.

> Languages with T9 support are marked by the

T9 symbol.

# Create a word using T9

Since the display changes as you proceed it is best if you finish a word without looking at the display.

You simply press the keys where the relevant letter is located **once only**. For "hotel", for example:

Press briefly for T9Abc then
 ■

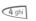

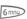

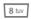

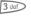

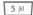

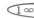

Press. A blank ends a word.

Do not use special characters such as Ä but write the standard character, e.g. A, T9 will do the rest for you.

### Note

0 +

Full stop. Ends a word when a blank follows. Acts as a wildcard character for an apostrophe/hyphen in the word:

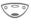

e. g. provider.s = provider's.

Press control key at the bottom to end a word

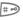

Press briefly: Switch between: abc, Abc, <sup>T9</sup>abc, <sup>T9</sup>Abc, 123. Status indicator in the top line of the display. Hold down: All input modes are displayed.

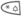

**Press briefly:** Write special characters (p. 77).

**Hold down** to open the input menu (p. 78).

T9 dictionaries for other languages can be found at: www.my-siemens.com/t9

# T9 word suggestions

If several options are found in the dictionary for a key sequence (a word), the most probable is displayed first. If the word you want has not been recognised, the next suggestion from T9 may be correct.

The word must be highlighted. Then press

The displayed word is replaced with a different word. If this word is also incorrect.

press again. Repeat until

played.

If the word you want is not in the dictionary, it may be written without T9.

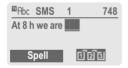

To add a word to the dictionary:

Spell Select.

The last suggestion is deleted and the word may now be entered without T9 support. Press Save to add it automatically to the dictionary.

### Correct a word

Words created using T9:

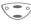

Move word by word to the left/right until the required word is highlighted

ปี 2 ไ

Scroll through the T9 word suggestions again.

Clear

Deletes the character to the left of the cursor **and** displays a new possible word!

Words not created using T9:

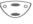

Move character by character to the left/right.

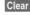

Deletes the character to the left of the cursor.

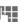

Characters are inserted at the cursor position.

### Note

Within a "T9 word", individual letters may not be edited without removing T9 first. In most cases it is better to rewrite the complete word

T9® Text Input is licensed under one or more of the following: U.S. Pat. Nos. 5, 818, 437, 5, 953, 541, 5, 187, 480, 5, 945, 928, and 6, 011, 554; Canadian Pat. No. 1,331,057; United Kingdom Pat. No. 2238414B; Hong Kong Standard Pat. No. HK0940329; Republic of Singapore Pat. No. 51383; Euro.Pat. No. 0 842 463 (96927260.8) DE/DK, FI, FR, IT, NL, PT, ES, SE, GB; and additional patents are pending worldwide.

# **Display symbols (selection)**

| Display in            | ndicators                                                      | → GP<br>←RS | WAP via GPRS Online.           |
|-----------------------|----------------------------------------------------------------|-------------|--------------------------------|
|                       | Signal strength.                                               |             | WAP No network.                |
| $\longleftrightarrow$ | Charging.                                                      | <u> </u>    | Headset mode.                  |
|                       | Battery level.                                                 | (1))        | Loudspeaker Car Kit.           |
| 10                    | All calls are diverted.                                        | W           | Additional handset mode.       |
| Ø                     | Ringer off.                                                    | <del></del> | Car Kit active.                |
| QП                    | Short ringer (beep) only.                                      | 12          | Auto answer feature on.        |
| *¦Ç                   | Ringer only, if the caller is stored in the Phonebook.         | Organise    | r symbols                      |
| - Q                   | Alarm set.                                                     |             | Memo.                          |
|                       | Alarm clock active.                                            | 8.8         | Meeting.                       |
|                       |                                                                | 0           | Call.                          |
| <u>-0</u>             | Key lock active.                                               | ATA         | Birthday.                      |
|                       | Phone numbers/names:                                           | - 38        | Anniversary.                   |
| <u>:::</u>            | On the SIM card                                                |             | Important event.               |
| <b>-</b> 0            | On the SIM card (PIN 2 protected).                             |             | tey (on the left/on the right) |
|                       | . ,                                                            |             |                                |
|                       | In the phone memory.                                           |             | Message received.              |
| 7                     | No network access.                                             | 00          | Voice mail received.           |
| <b>V</b> ,            | Function activated/deactivated.                                | (r.g        | Unanswered call.               |
| Ð                     | Phonebook.                                                     |             | Picture received.              |
| ABC/<br>Abc/abc       | Indicates whether upper- or low-<br>ercase letters are active. | 9)          | Meldody/ring tone received.    |
|                       |                                                                | Ū           | SIM memory full.               |
| ■Abc                  | Text input with T9.                                            | OD.         | SIM services.                  |
| GPRS                  | GPRS activated.                                                | <b></b>     | Store in Phonebook.            |
| GPRS                  | GPRS available.                                                |             | Retrieve from Phonebook.       |
| (A)                   | WAP Online.                                                    |             |                                |
|                       |                                                                | 11213       | T9 word selection.             |

# Control codes (DTMF)

#### Send control code

You can enter control codes (digits) during a call so that an answering machine can be controlled remotely. These digits are directly transmitted as DTMF tones (control codes). The sounds can also be heard when the microphone is switched off.

menu

Open call menu.

Send DTMF tones Select.

#### Use the Phonebook

Store phone numbers **and** control codes (DTMF tones) in the Phonebook like a normal entry.

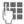

Enter phone number.

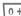

Press until a "+" appears on the display (pause for connection setup).

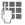

Enter DTMF signals (digits).

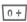

If necessary enter further pauses of three seconds each to ensure correct processing at the destination.

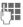

Enter a name.

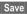

Press.

You can also store the DTMF tones (digits) without a phone number and send them during a call.

### **CSD**

(Circuit Switched Data)

Data transfer is made via a data connection to a default IP address of your network provider or service provider. This connection can be used for the exchange of data (e.g. for acces to the Internet or for downloading games and applications as well as for using WAP services).

As long as this connection is established in order to use services or to download applications from the Internet, charges for connection accrue according to the price list of your network provider or service provider.

### Divert set

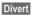

Diverts the caller to the mailbox, for example, if Busy (p. 60) is set and the Call waiting (p. 60) function is activated

# Emergency number(SOS)

By pressing the control key SOS, you can make an emergency call on any network without a SIM card and without entering a PIN (not available in all countries).

This must only be used in real emergencies!

### **FMS**

(Enhanced Messaging Service)

Besides (formatted) texts, you can also send

- pictures (bitmaps),
- · sounds.
- animations (sequence of 4 pictures)

using the EMS.

The segments specified above can be together or transmitted individually on an SMS. With EMS, pictures and sounds can also be sent (e.g. as ring tones and screensavers). This can cause messages that exceed the length of a single SMS. In this case a concatenation of individual segments to a single message is made.

# **Enter special characters**

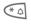

Press briefly. The character map is displayed:

| ż     | i    | _   | ; |   | , | ? | ! | + | - | :  |
|-------|------|-----|---|---|---|---|---|---|---|----|
| %     | ~    | "   | , | * | 1 | ( | ) | < | = | >  |
| ¥     | \$   | £   | € | # | @ | \ | & | § | n | 1) |
| 1) Li | ne s | kip |   |   |   |   |   |   |   |    |

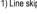

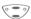

Navigate to character.

Select character.

# Extending numbers in the Phonebook

When entering a phone number in the Phonebook, digits can be replaced by a question mark "?":

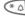

Hold down.

These wildcards must be completed for the call.

Select the phone number in the Phonebook to call:

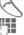

Press

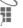

Replace "?" with digits.

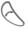

Press to dial phone number.

## **GPRS**

**⊘**1

(General Packet Radio Service)

GPRS is a new method for transmitting data in the mobile network faster. If you use GPRS, you can be connected to the Internet permanently if the network capacities suffice.

Some service providers do not yet support this service.

### **HTTP**

(Hypertext Transfer Protocol)

HTTP is the name for the protocol that controls transmission of data in the Internet. Via HTTP connections, you can download applications and games (Games & More, p. 37) and ring tones (sound manager, p. 41) for several voices (polyphone ring tones) from the Internet. For information on the configuration of the HTTP connection using HTTP profiles see p. 65.

## Input menu

During text input:

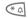

Hold **down**. The input menu is displayed:

Format

Mark text

Copy/Add

Input language

# International dialling codes

Many international dialling codes are stored in your phone.

In standby mode (0+) is not necessary when dialling from the Phonebook):

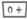

Hold **down** until a "+" is displayed. This replaces the first two digits of the international dialling code.

+List

Press

Select the required country. The international dialling code is displayed. Now add the national number (in many countries without the first digit) and press the Call key.

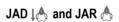

Three file types occur when using lava™:

### The JAD file (Java Descriptor)

These files contain information on the application (JAR file) and their address for downloading. By activating a JAD file, the connection to the Internet is established and the executable application is loaded.

### The JAR file (Java archive)

This file includes the executable application. By activating a JAR file, the application is started.

#### Combined files

These files result from JAR files being loaded via JAD files. In this case the JAD file is inserted into the JAR file. The display icon is the same as for JAR files.

The following icons appear when using Java™:

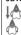

JAD file

### Java™

Java™ allows you to use numerous games and applications on your mobile phone. You can download these applications from the Internet and install them on your mobile phone. The application can be started after installation. Please refer to the operating instructions for each application.

Siemens does not guarantee that the downloaded and installed Java applications work well with your mobile phone (see also p. 39).

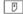

# Message store full

The SIM memory is full when the message symbol flashes. **No** more SMS messages can be received. Delete or save messages (p. 30).

# Operating times

A fully charged battery provides 60 to 300 hours of standby time or 90 to 360 minutes of talk time. The standby times/talk times are average values and depend on the operating conditions (see table):

| Operation carried out | Time<br>(min) | Decrease in the standby time by |
|-----------------------|---------------|---------------------------------|
| Calling               | 1             | 30 to 60 minutes                |
| Display back light *  | 1             | 30 minutes                      |
| Network<br>search     | 1             | 5 to 10 minutes                 |
| *1 ' '                |               |                                 |

\* key input, games, organiser etc.

If the phone is exposed to heat the standby time is considerably reduced. Avoid exposing the phone to direct sunlight or placing it on a radiator.

# Outside the home network

If you are outside your "home network" your phone automatically dials a different GSM network (p. 70).

### Own numbers

You can enter your "own numbers" in the Phonebook (e.g. fax) for information. These numbers can be changed or deleted and also sent as an SMS.

### Phone number memo

If you enter a number with the keypad during a call, the person on the other end of the line can hear the numbers being entered. It can be stored or dialled after the current call has ended.

### Phone number/URL in SMS

Numbers highlighted in the message can be dialled (press ()) or they can be stored in the Phonebook (p. 19). URLs (Internet addresses) and the HTTP download can be accessed directly (press ()). Check your WAP (p. 36) and HTTP settings (p. 38)!

# Quality declaration for battery

The capacity of your mobile phone battery is reduced each time you charge/discharge it. Storing the battery at temperatures that are too high or too low also causes a gradual loss of capacity. This can cause the operating times of your mobile phone to reduce significantly per usage cycle.

The battery is, however, designed to be charged and fully discharged within a period of six months from when the mobile phone was purchased. Following this six-month period, we recommend replacing your battery if you experience a significant drop in performance. Only purchase original Siemens batteries.

### Quick menu selection

All menu functions are numbered internally. By entering these numbers one after the other the function may be started at once.

For example, to compose a new SMS:

Menu

Press.

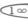

for Messages

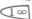

for New SMS

If your service provider offers additional functions (SIM services) in the menu system, the numerical order may change.

### Service numbers

Numbers that you are offered by your service provider may be stored in the Phonebook. You can call local or nationwide information services or use services of the service provider.

# Signal strength

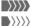

Strong signal.

A weak signal reduces the call quality and may lead to loss of the connection. Change your location.

# SIM card problems

You have inserted your SIM card, but the following message appears:

Please insert SIM card

Please ensure that the card is **correctly** inserted and the contacts are clean; if necessary, clean them with a dry cloth. If the card is damaged, please contact your service provider. See also "Questions & Answers", p. 85.

# SIM services (optional)

⊗!

Your service provider may offer special applications such as mobile banking, stock market etc. via the SIM card.

If you have such a SIM card the SIM services will appear at the top of the main menu or directly above the control key (on the left).

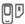

Symbol of the SIM services.

If there is more than one application they are displayed in the "SIM services" menu.

Menu → SIM serv

With the SIM services menu, your phone is ready for the future and will support additions to your service provider's user package. For further information, please contact your service provider.

# SMS status report

If the phone was unable to send the message to the service centre a retry option is available. If this attempt also fails, contact your service provider.

The message sent! text only indicates that the message has been transmitted to the service centre which now tries to deliver the message within a certain period.

See also "Validity", p. 66.

### **SMS Push**

This function allows you to call up an Internet address (URL) directly from an SMS you received. After selecting it, the URL is highlighted. By pressing the Call key \( \) the WAP browser is automatically started and the highlighted Internet address is called up.

# Software version

To display the software version of your phone in standby mode enter:

\* #06#, then press Info.

# Switch off ringer

Switch off the ringer only for the **current** call/alarm (not if "Any key answer" p. 60, is active):

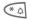

Hold down.

The call is still displayed. When you now accept or reject the call or switch the phone off and on again, this function is ended.

### Switch on/off all sounds

All signal tones (also the ringer) can be deactivated and activated in standby mode:

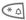

Hold down.

A call is still displayed. Silent alert remains active if it has been activated previously. The audio settings are not affected. By switching the phone off and on again, this function is also ended (see also p. 82).

# T9 language versions

If you want to load another dictionary (T9 language version) to support writing SMS in a different language, a comprehensive selection of dictionaries to be downloaded via the Internet and the relevant installation notes can be found at:

www.my-siemens.com/t9

# Two phone numbers

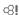

Special settings can be made for each phone number (e.g. melody, call divert etc.). Switch to the required number first.

To switch the phone number/line in standby mode:

0 +

Press.

Line 1

Press.

### WAP

(Wireless Application Protocol)

A technical standard that is the basis of the connection between mobile radio networks and the Internet. WAP enables mobile surfing using the mobile phone in the Internet, downloading of games and applications and the use of WAP services such as news, stock exchanges or information.

# WAP usage

#### Start with...

You can set which functions are to be displayed after Internet access:

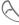

Open the browser menu.

More ... Select.

Start with...

Select, then select from

the list: Start menu

Browser menu

Homepage Resume Bookmarks

### Enter the Internet address (URL)

A WAP page must be shown on the display (online or offline). Then:

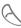

Open the browser menu.

Go to URL Select.

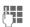

Enter URL and confirm. The connection is established.

# Special characters for WAP usage:

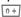

Press repeatedly for:

.,?!@/&~+-:

### Bookmarks (URL)

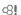

You can store a list of your favourite Internet addresses (URL) in the phone (available offline and online, depending on the service provider):

### Save:

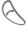

Open the browser menu.

Bookmarks Select.

#### Online (save):

Add bookmark

The current WAP address is added as a bookmark.

Offline (save):

(Empty) Select.

Menu Open menu.

Edit Select, enter

Apply:

Select, enter name/header and URL and confirm.

Save Press.

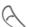

Open the browser menu.

Bookmarks Select.

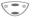

Select entry.

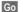

The selected call is set up.

### Changing the home page

The address of the homepage is entered in the (access) profile (p. 66). You can change it in standby mode (if permitted by the service provider!):

Menu → Setup

→ Connectivity

→ WAP Profiles

Select the profile for example:

e-Commerce Select.

Edit The entry card is dis-

played.

WAP Parameters, then select Homepage.

Enter new address. Go to the end of the entry card.

Save

Press.

### Without SIM card

If you switch on the phone **without** SIM card, you can use a few functions of the phone.

Menu

Press control key (on the right). The functions are displayed.

SOS

Emergency number, SOS

If you have any questions about using your phone, visit us at www.my-siemens.com/customercare anytime. In addition we have listed some frequently asked questions and answers below.

| Question                                    | Possible causes                           | Possible solution                                                                                                    |
|---------------------------------------------|-------------------------------------------|----------------------------------------------------------------------------------------------------|
| Phone cannot be switched on.                | On/Off key not pressed long enough.       | Press On/Off key for at least two seconds.                                                                                                    |
|                                             | Flat battery.                             | Charge battery. Check charging indicator in the display.                                                                                               |
|                                             | Battery contacts dirty.                   | Clean contacts.                                                                                                    |
|                                             | See also below under: "Charging error".   |                                                                                                    |
| Standby time is too short.                  | Frequent use of the organiser and games.  | Restrict use if necessary.                                                                                                    |
|                                             | Speed search active.                      | Deactivate speed search (p. 71).                                                                                                    |
|                                             | Display illumination on.                  | Switch off display illumination (p. 58).                                                                                                    |
|                                             | Unintentional keystrokes (illumination!). | Activate key lock (p. 60).                                                                                                    |
| Charging error (charge icon not displayed). | Battery totally discharged.               | Plug in charger cable.     Wait up to 2 hours until the charge icon is displayed.     Charge battery as usual.                                         |
|                                             | Temperature out of range: 5° C to 40 °C.  | Make sure the ambient temperature is right, wait a while, then recharge.                                                                               |
|                                             | Contact problem.                          | Check power supply and connection to the phone.<br>Check battery contacts and device interface, clean<br>them if necessary, then insert battery again. |
|                                             | No mains voltage.                         | Use different mains power socket, check mains voltage.                                                                                                 |
|                                             | Wrong charger.                            | Only use original Siemens accessories.                                                                                                    |
|                                             | Battery faulty.                           | Replace battery.                                                                                                    |
| SIM error.                                  | SIM card not correctly inserted.          | Make sure that the SIM card is correctly inserted (p. 5).                                                                                              |
|                                             | SIM card contacts dirty.                  | Clean the SIM card with a dry cloth.                                                                                                    |
|                                             | SIM card with wrong voltage.              | Use 3 V SIM cards only.                                                                                                    |
|                                             | SIM card damaged (e.g. broken).           | Inspect the damage. Return the SIM card to service provider.                                                                                           |

| Question                                                                     | Possible causes                                             | Possible solution                                                                                                    |
|------------------------------------------------------------------------------|-------------------------------------------------------------|----------------------------------------------------------------------------------------------------|
| No connection to network.                                                    | Signal weak.                                                | Move higher, to a window or open space.                                                                                                    |
|                                                                              | Outside GSM range.                                          | Check service provider coverage map.                                                                                                    |
|                                                                              | SIM card not valid.                                         | Contact the service provider.                                                                                                    |
|                                                                              | New network not authorised.                                 | Try manual selection or select a different network (p. 70).                                                                                                |
|                                                                              | Network barring is set.                                     | Check barrings (p. 69).                                                                                                    |
|                                                                              | Network overloaded.                                         | Try again later.                                                                                                    |
| Phone loses network.                                                         | Signal too weak.                                            | Reconnection to another service provider is automatic (p. 70). Switching the phone off and on may speed this up.                                           |
| Calls not possible.                                                          | 2nd line set.                                               | Set line 1 (p. 70).                                                                                                    |
|                                                                              | New SIM card inserted.                                      | Check for new restrictions.                                                                                                    |
|                                                                              | Charge limit reached.                                       | Reset limit with PIN 2 (p. 28).                                                                                                    |
|                                                                              | Credit used up.                                             | Load credit.                                                                                                    |
| Certain uses of the phone not possible.                                      | Call restrictions are set.                                  | Barrings may be set by your service provider. Check barrings (p. 69).                                                                                      |
| No entries possible in Phonebook.                                            | Phonebook is full.                                          | Delete entries in Phonebook (p. 21).                                                                                                    |
| Voice mail does not work                                                     | Call divert to the mailbox not set.                         | Set call divert to the mailbox (p. 60).                                                                                                    |
| SMS (message)  flashes.                                                      | SMS memory full.                                            | Delete messages (SMS), (p. 30) or store them in the archive (p. 31) to make room.                                                                          |
| Function cannot be set.                                                      | Not supported by service provider or registration required. | Contact your service provider.                                                                                                    |
| Memory problems<br>with Games&More,<br>ring tones, pictures,<br>SMS archive. | Phone memory full.                                          | Delete files where necessary.                                                                                                    |
| No WAP access, no HTTP download possible.                                    | Profile not activated, profile settings wrong/incomplete.   | Activate WAP profile (p. 36), check settings (p. 64) and activate HTTP profile (p. 39), check settings (p. 65).If necessary consult your service provider. |
|                                                                              |                                                             |                                                                                                    |

# **Questions&Answers**

| Question                                                                    | Possible causes                                                                                                    | Possible solution                                                                                                    |  |  |  |
|-----------------------------------------------------------------------------|----------------------------------------------------------------------------------------------------|----------------------------------------------------------------------------------------------------|--|--|--|
| Message cannot be sent.                                                     | Some service providers do not support this service.                                                                                                    | Check with your service provider.                                                                                                    |  |  |  |
|                                                                             | Phone number of the service centre is not set or is wrong.                                                                                                    | Set service centre (p. 66).                                                                                                    |  |  |  |
|                                                                             | SIM card contract does not support this service.                                                                                                    | Contact your service provider.                                                                                                    |  |  |  |
|                                                                             | Service centre overloaded.                                                                                                    | Repeat message.                                                                                                    |  |  |  |
|                                                                             | Recipient does not have a compatible phone.                                                                                                    | Check.                                                                                                    |  |  |  |
| EMS pic-<br>tures&sounds are not<br>displayed at the desti-<br>nation phone | The destination phone does not support the EMS standard.                                                                                                    |                                                                                                    |  |  |  |
| No Internet access possible.                                                | Wrong WAP profile set or settings wrong, incomplete.                                                                                                    | Check settings, if necessary consult your service provider.                                                                                                |  |  |  |
| PIN error / PIN2 error.                                                     | Three wrong entries.                                                                                                    | Enter the PUK (MASTER PIN) provided with the SIM card according to the instructions. If the PUK (MASTER PIN) has been lost, contact your service provider. |  |  |  |
| Phone code error.                                                           | Three wrong entries.                                                                                                    | Contact Siemens Service (p. 88).                                                                                                    |  |  |  |
| Service provider code error.                                                | No authorisation for this service.                                                                                                    | Contact your service provider.                                                                                                    |  |  |  |
| Too few/too many menu entries.                                              | Functions may have been added or removed by your service provider via the SIM card.                                                                                    | Check with your service provider.                                                                                                    |  |  |  |
| No fax possible.                                                            | Incorrect settings in the PC.                                                                                                    | Check settings (p. 67).                                                                                                    |  |  |  |
|                                                                             | No authorisation for this service.                                                                                                    | Contact your service provider.                                                                                                    |  |  |  |
| Charge counter does not work.                                               | Charge pulse not transmitted.                                                                                                    | Contact your service provider.                                                                                                    |  |  |  |
| Damage                                                                      |                                                                                                    |                                                                                                    |  |  |  |
| Severe shock.                                                               | Remove battery and SIM and insert the                                                                                                    | hem again. Do not dismantle phone!                                                                                                    |  |  |  |
| Phone became wet.                                                           | Remove battery and SIM card. Dry immediately with cloth, do not heat. Dry connector contacts thoroughly. Stand unit upright in an air current. Do not dismantle phone! |                                                                                                    |  |  |  |
|                                                                             |                                                                                                    | Ā                                                                                                    |  |  |  |

Reset settings to the factory default (p. 62): \* # 9 9 9 9 #

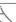

Simple, straightforward support for technical and operational queries is available from our online support service on the Internet:

www.my-siemens.com/customercare or in the "Questions&Answers" section, (p. 85).

### If repair work is necessary please contact one of our service centres:

| Abu Dhabi          |   | 0  | 26 | 42 | 38 | 00 |
|--------------------|---|----|----|----|----|----|
| Argentina          | 0 | 80 | 08 | 88 | 98 | 78 |
| Australia          |   | 18 | 00 | 62 | 24 | 14 |
| Austria            |   | 05 | 17 | 07 | 50 | 04 |
| Bahrain            |   |    |    | 40 | 42 | 34 |
| Bangladesh         |   | 0  | 17 | 52 | 74 | 47 |
| Belgium            |   | 0  | 78 | 15 | 22 | 21 |
| Bosnia Herzegovina |   | 0  | 33 | 27 | 66 | 49 |
| Brazil             | 0 | 80 | 07 | 07 | 12 | 48 |
| Brunei             |   |    | 02 | 43 | 80 | 01 |
| Bulgaria           |   |    | 02 | 73 | 94 | 88 |
| Cambodia           |   |    | 12 | 80 | 05 | 00 |
| Canada             | 1 | 88 | 87 | 77 | 02 | 11 |
| China              |   |    |    |    |    |    |
| Croatia            |   | 0  | 16 | 10 | 53 | 81 |
| Czech Republic     |   | 02 | 33 | 03 | 27 | 27 |
| Denmark            |   |    | 35 | 25 | 86 | 00 |
| Dubai              |   | 0  | 43 | 96 | 64 | 33 |
| Egypt              |   | 0  | 23 | 33 | 41 | 11 |
| Estonia            |   |    | 06 | 30 | 47 | 97 |
| Finland            |   | 09 | 22 | 94 | 37 | 00 |
| France             |   | 01 | 56 | 38 | 42 | 00 |
| Germany            | 0 | 18 | 05 | 33 | 32 | 26 |
| Greece             | 0 | 80 | 11 | 11 | 11 | 16 |
| Hong Kong          |   |    | 28 | 61 | 11 | 18 |
| Hungary            |   | 06 | 14 | 71 | 24 | 44 |
| Iceland            |   |    | 5  | 11 | 30 | 00 |
| India              |   |    |    |    |    |    |
| Indonesia          | 0 | 21 | 46 | 82 | 60 | 81 |
| Ireland            |   | 18 | 50 | 77 | 72 | 77 |
| Italy              |   |    |    |    |    |    |
| Ivory Coast        |   |    | 80 | 00 | 03 | 33 |
| Jordan             |   | 0  | 64 | 39 | 86 | 42 |
| Kenya              |   |    |    | 72 | 37 | 17 |
| Kuwait             |   |    | 2  | 45 | 41 | 78 |
| Latvia             |   |    |    |    |    |    |
| Lebanon            |   |    | 01 | 44 | 30 | 43 |
| Libya              |   |    |    |    |    |    |
| Lithuania          |   |    |    |    |    |    |
| Luxembourg         |   |    |    |    |    |    |
| Macedonia          |   |    | 02 | 13 | 14 | 84 |
|                    |   |    |    |    |    |    |

| Malaysia             |   | 03  | 21 | 63 | 11 | 18 |
|----------------------|---|-----|----|----|----|----|
| Malta                |   |     |    |    |    |    |
| Mauritius            |   |     | 2  | 11 | 62 | 13 |
| Morocco              |   |     | 22 | 66 | 92 | 32 |
| Netherlands          | 0 | 90  | 03 | 33 | 31 | 00 |
| New Zealand          |   |     |    |    |    |    |
| Norway               |   |     |    |    |    |    |
| Oman                 |   |     |    |    |    |    |
| Pakistan             |   |     |    |    |    |    |
| Philippines          |   |     |    |    |    |    |
| Poland               |   | 08  | 01 | 30 | 00 | 30 |
| Portugal             |   | . 8 | 00 | 85 | 32 | 04 |
| Qatar                |   |     | 04 | 32 | 20 | 10 |
| Romania              |   |     |    |    |    |    |
| Russia               |   |     |    |    |    |    |
| Saudi Arabia         |   |     |    |    |    |    |
| Serbia               |   |     |    |    |    |    |
| Singapore            |   |     | 62 | 27 | 11 | 18 |
| Slovak Republic      |   | 02  | 59 | 68 | 22 | 66 |
| Slovenia             |   |     |    |    |    |    |
| South Africa         |   |     |    |    |    |    |
| Spain                |   | 9   | 02 | 11 | 50 | 61 |
| Sweden               |   | 0   | 87 | 50 | 99 | 11 |
| Switzerland          |   | 08  | 48 | 21 | 20 | 00 |
| Taiwan               |   |     |    |    |    |    |
| Thailand             |   |     |    |    |    |    |
| Tunisia              |   |     |    |    |    |    |
| Turkey               |   |     |    |    |    |    |
| Ukraine              | 8 | 80  | 05 | 01 | 00 | 00 |
| United Arab Emirates |   | 0   | 43 | 31 | 95 | 78 |
| United Kingdom       | 0 | 87  | 05 | 33 | 44 | 11 |
| USA                  | 1 | 88  | 87 | 77 | 02 | 11 |
| Vietnam              |   |     |    |    |    |    |
| Zimbabwe             |   |     |    |    |    |    |
|                      |   |     |    |    |    |    |

#### Note

When calling customer service, please have ready your receipt and the phone identity number (IMEI, to display press \*#06#), the software version (to display press \*#06#, then Info) and if necessary your Siemens Service customer number.

<sup>\* 0,12</sup> Euro/minute

# **Declaration of conformity**

Siemens Information and Communication mobile hereby declares that the phone described in this user guide is in compliance with the essential requirements and other relevant provisions of European Directive 1999/5/EC (R&TTE).

The declaration of conformity (DoC) concerned has been signed. Please call the company hotline if you reguire a copy of the original.

# **C€** 0168

# **Technical data**

GSM class 4 (2 Watt) Frequency range: 880-960 MHz GSM class: 1 (1 Watt)

Frequency range: 1.710-1.880 MHz

Weight: 80 q

Dimensions: 100 7x43 9x20 8 mm (69 ccm)

Li-lon battery: 700 mAh

-10 °C to 55 °C Operating temperature:

Standby time:

Talk time:

60 h - 300 h 90 min - 360 min

SIM card: 30 V

0.49 W/ka\* SAR

# Maintenance tips

- The SIM card should be treated. with the same care as a cheque guarantee card. Do not bend or scratch it or expose it to static electricity.
- Clean the card with a damp cloth or an antistatic wipe without chemical cleaning agents.
- Protect the phone from moisture and shocks. Do not expose your phone to direct sunlight.
- · Remove the battery if you are not going to use the phone for extended periods of time (more than one month).

#### Phone ID

You will need the following details if you lose your phone or SIM card. Please enter here

the number of the SIM card (on the card):

15-digit serial number of the phone (under the battery):

Customer Service number of the service

provider:

## Lost phone

If you lose your phone or SIM card contact your service provider immediately to prevent misuse.

<sup>\*</sup> This applies to the phone together with the front and back covers and keyboard supplied with the phone.

# **Basics**

### Li-Ion Battery (700 mAh)

L36880-N5601-A100

Spare battery.

### Travel Charger

L36880-N5601-A104 (Euro)

L36880-N5601-A105 (UK)

Travel charger with an extended input voltage rate of 100-240V.

### **Desk Top Charger**

L36880-N4501-A101

The desktop charger enables convenient charging of the mobile phone and an additional battery.

#### Headset PTT

L36880-N5601-A108

Headset with PTT key for activating the voice recognition and accepting and ending calls

### **Carry Set**

L36880-N5601-A119

Features a belt clip and a retaining clip for discretely fastening the mobile phone to clothes or in bags.

### CLIPit™ Covers

Exchangeable top and bottom covers can be obtained in specialist shops. Visit our online shop.

### **Carrying Cases**

Several carrier bags can be obtained in specialist shops. Visit our online shop under:

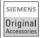

Original Siemens Accessories

www.siemens.com/ mobilestore

# Data/Applications

### Data Cable RS232

L36880-N5601-A110

To connect the mobile phone to the serial RS232 port of the PC.

#### Data Cable USB

L36880-N5601-A111

To connect the mobile phone to the USB port of your PC. With load function.

### Sync Pack

L36880-N5601-A103

Table cradle for your mobile phone. Allows data exchange and simultaneously charges the phone on the power supply unit at home. Features a Desktop Stand, a Data Cable RS232 und a Y adapter.

# **Car Solutions**

## Car Charger

L36880-N5601-A106

Charger for the cigarette lighter socket in your car. Car Kit Portable

L36880-N5601-A109

Handsfree kit with integrated loudspeaker and microphone and auto answer feature. Simply plug into the cigarette lighter socket. Ideal for mobility between vehicles.

#### Mobile Holder

L36880-N5601-A116

Cradle without antenna port.

#### Mobile Holder Antenna

L36880-N4501-A117

Mobile holder for connecting an outdoor antenna. Ideal in combination with Headset PTT or Car Kit Portable

### **Basic Car Pack**

L36880-N5601-A118

Allows handsfree talking and simultaneously charges the mobile phone in the car. Features a Car Charger, a Headset PTT and a Y adapter.

### **Car Kit Comfort**

L36880-N5701-A100

Handsfree kit with first-class digital call quality and utmost ease of use. Includes all components needed for installation. The individual antenna solution can be obtained from your specialist dealer.

#### Car Kit Professional Voice II

L36880-N5701-A101 (German)

L36880-N5701-A102 (English)

L36880-N5701-A103 (French)

Handsfree kit with voice recognition, capacity for more than 150 names. Electronics box with connection for fax and email transmission via your notebook. Includes all components needed for installation. The individual antenna solution can be obtained from your specialist dealer.

# Car Kit Upgrade for Car Kit Comfort and Car Kit Voice I

L36880-N5701-A104

Cradle for upgrading your Car Kit Comfort and Car Kit Voice I handsfree kit.

# Car Kit Upgrade for Car Kit Voice II

L36880-N5701-A105

Cradle for upgrading your Car Kit Voice II handsfree kit.

### **Optional Car Kit accessories**

Car Handset .............. L36880-N3015-A123 VDA Adapter Cable.. L36880-N4001-A121 Car Data Adapter..... L36880-N5701-A108 Push To Talk Key.....L36880-N4501-A135

Products can be obtained in specialist shops. Visit our online shop under:

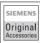

Original Siemens Accessories

www.siemens.com/ mobilestore THIS MODEL OF PHONE MEETS THE EU REQUIREMENTS FOR EXPOSURE TO RADIO WAVES

Your mobile phone C55 is a radio transmitter and receiver. It is designed and manufactured not to exceed the limits for exposure to radio frequency (RF) energy recommended by The Council of the European Union. These limits are part of comprehensive guidelines and establish permitted levels of RF energy for the general population. The guidelines were developed by independent scientific organisations through periodic and thorough evaluation of scientific studies. The limits include a substantial safety margin designed to assure the safety of all persons, regardless of age and health.

The exposure standard for mobile phones employs a unit of measurement known as the Specific Absorption Rate, or SAR. The SAR limit recommended by The Council of the European Union is 2.0 W/kg.\* Tests for SAR have been conducted using standard operating positions with the phone transmitting at its highest certified power level in all tested frequency bands. Although the SAR is determined at the highest certified power level, the actual SAR level of the phone while operating can be well below the maximum value. This is because the phone is designed to operate at multiple power levels so as to use only the power required to

reach the network. In general, the closer you are to a base station antenna, the lower the power output.

Before a phone model is available for sale to the public, compliance with the European R&TTE directive must be shown. This directive includes as one essential requirement the protection of the health and the safety for the user and any other person. The highest SAR value for this model phone C55 when tested for compliance against the standard was 0.49 W/kg. While there may be differences between the SAR levels of various phones and at various positions, they all meet the EU requirements for RF exposure.

\* The SAR limit for mobile phones used by the public is 2.0 watts/kilogram (W/kg) averaged over ten grams of tissue. The limit incorporates a substantial margin of safety to give additional protection for the public and to account for any variations in measurements. SAR values may vary depending on national reporting requirements and the network band. For SAR information in other regions please look under product information at

www.my-siemens.com

THIS MODEL PHONE MEETS REQUIREMENTS FOR EXPOSURE TO RADIO WAVES.

Your mobile phone C55 is a radio transmitter and receiver. It is designed and manufactured not to exceed the limits for exposure to radio frequency (RF) recommended by international guidelines (ICNIRP). These limits are part of comprehensive guidelines and establish permitted levels of RF energy for the general population. The guidelines were developed by independent scientific organisations through periodic and thorough evaluation of scientific studies. The auidelines include a substantial safety margin designed to assure the safety of all persons, regardless of age and health.

The exposure standard for mobile phones employs a unit of measurement known as the Specific Absorption Rate, or SAR. The SAR limit stated in the international guidelines is 2.0 W/kg\*. Tests for SAR are conducted using standard operating positions with the phone transmitting at its highest certified power level in all tested frequency bands. Although the SAR is determined at the highest certified power level, the actual SAR of the phone while operating can be well below the maximum value. This is because the phone is designed to operate at multiple power levels so as to use only the power required to reach the network. In general, the

closer you are to a base station, the lower the power output of the phone.

The highest SAR value for this model phone C55 when tested for use at the ear is 0.49 W/kg. While there may be differences between the SAR levels of various phones and at various positions, they all meet the relevant international guidelines for RF exposure.

\* The SAR limit for mobile phones used by the public is 2.0 watts/kilogram (W/kg) averaged over ten grams of body tissue. The guidelines incorporate a substantial margin of safety to give additional protection for the public and to account for any variations in measurements. SAR values may vary depending on national reporting requirements and the network band. For SAR information in other regions please look under product information at

www.my-siemens.com

| A                                | operating times                  | 79    |
|----------------------------------|----------------------------------|-------|
| Accepted calls, call list27      | quality declaration              |       |
| Accessories90                    | Big letters                      | 58    |
| Account limit28                  | Bitmap style                     | 57    |
| Activate                         | Bitmap viewer                    | 39    |
| HTTP profile39                   | Bookmarks, WAP                   | 34    |
| phone profile52                  | Bottom cover, my-CLIPit™         | 13    |
| Aircraft mode, profile53         | Browser, WAP                     | 35    |
| Alarm                            | Busy number                      |       |
| alarm clock44                    | С                                |       |
| anniversaries46                  | Calculator functions             | 40    |
| appointments46                   | Call                             | 40    |
| Alarm clock44                    | accept/end                       | 1.    |
| Alarm tones59                    | barrings                         |       |
| All calls, divert61              | charges                          |       |
| All calls, duration/charges28    | conference                       |       |
| All incoming, network barring 69 | divert                           |       |
| Anniversary45                    | end                              |       |
| Answering service (external)50   | held                             |       |
| Any key to answer60              | menu                             |       |
| Application                      | reject                           |       |
| download37                       | several simultaneously           |       |
| start 37                         | swap (toggling)                  |       |
| Appointments44                   | to group                         |       |
| Archive, SMS30                   | Call back                        |       |
| Audio58                          | Call divert                      |       |
| Auto display                     | Call transfer                    |       |
| call duration/charges28          | Call transfer (incoming call) 18 |       |
| CB51                             | Call waiting                     |       |
| clock63                          | Car accessories                  |       |
| Auto redial previous numbers 15  | Car Kit72                        | 2, 91 |
| Auto timezone63                  | Cell Broadcast (CB)              | 51    |
| В                                | Charge battery                   | 7     |
| Babysitter 18                    | Charge settings                  | 28    |
| Band selection71                 | Charges                          | 28    |
| Battery                          | Charges/units                    |       |
| charge7                          | CLIPit™ Cover                    | 13    |
| insert6                          | Clock                            | 63    |
|                                  | Conference                       | 17    |

| Contrast, display58           | Н                                                                                                    |
|-------------------------------|----------------------------------------------------------------------------------------------------|
| Control codes (DTMF)76        | Handsfree function16                                                                                                    |
| Covers, my-CLIPit™13          | Headset72, 90                                                                                                    |
| CSD76                         | Headset volume14                                                                                                    |
| D                             | Held call 16                                                                                                    |
| Date format63                 | Hide ID 60                                                                                                    |
| Dialled numbers, call list27  | Home network 70                                                                                                    |
| Dialling with number keys     | Hotline Siemens88                                                                                                    |
| Display57                     | HTTP 78                                                                                                    |
| big letters58                 | HTTP profiles 65                                                                                                    |
| contrast58                    |                                                                                                    |
| illumination58                | Ulumination display                                                                                                    |
| symbols 75                    | Illumination, display 58                                                                                                    |
| Divert60                      | IMEI number                                                                                                    |
| DTMF tones (control codes) 76 | Inbox, SMS                                                                                                    |
| Duration/charges28            | International dialling codes                                                                                                    |
| F                             | J Control of the control of the cont |
| =                             | J                                                                                                    |
| Emergency number76            | JAD file 78                                                                                                    |
| EMS33, 77                     | JAR file 78                                                                                                    |
| F                             | Java79                                                                                                    |
| Factory settings62            | K                                                                                                    |
| Fast access55                 | Key lock60                                                                                                    |
| Fast search71                 | Key tones                                                                                                    |
| Favourites54                  | Keys                                                                                                    |
| Filter for calls 59           | ,                                                                                                    |
| Frequency range71             | L                                                                                                    |
| G                             | Letter writing 20                                                                                                    |
| Common O Maria                | Limit, duration/charges 28                                                                                                    |
| Games & More37                | Line selection, connection 70                                                                                                    |
| Games, download               | Logo (provider logo)39, 57                                                                                                    |
| Getting Started5              | Lost phone, SIM card 89                                                                                                    |
| GPRS                          | M                                                                                                    |
| Greetings45                   | Mailbox 50                                                                                                    |
| Greetings45<br>Group          | Maintenance tips                                                                                                    |
| call to group24               | Menu                                                                                                    |
| setup26                       | control 8                                                                                                    |
| SMS to group24                | my menu 54                                                                                                    |
| יווכ טוע פועוב yroup24        | 111y 111C114                                                                                                    |

| Message (SMS)29                  | Phonebook                 |    |
|----------------------------------|---------------------------|----|
| Message store79                  | assign animation          | 22 |
| Microphone on/off18              | call an entry             | 20 |
| Minute beep59                    | new entry                 |    |
| Missed alarms47                  | store control code (DTMF) | 76 |
| Missed calls, call list27        | text entry                |    |
| Muting, microphone18             | Pictures                  |    |
| My menu54                        | in SMS                    | 29 |
| My phone 13                      | receive/send              | 40 |
| my-CLIPit™13                     | Pictures & Sounds (EMS)   | 33 |
| N                                | PIN                       |    |
| Ni-to-o-ul-                      | change                    | 1  |
| Network                          | control                   |    |
| barrings69                       | enter                     | 10 |
| connection70                     | error                     | 87 |
| setup70                          | PIN 2                     | 1  |
| New appointment44                | Prefix                    | 14 |
| New SMS                          | Profiles                  |    |
| News (CB)51                      | Java/HTTP                 |    |
| Notes                            | phone                     | 52 |
| Notes A-Z                        | SMS                       |    |
|                                  | WAP                       | 64 |
| 0                                | Provider logo39           |    |
| Only 📶68                         | PUK, PUK2                 | 1  |
| Only 🗐 68                        | Q                         |    |
| Only last ten68                  | Questions & Answers       | 01 |
| Only this SIM68                  | Quick menu selection      |    |
| Operating times of the battery76 | •                         | 00 |
| Organiser45                      | R                         |    |
| Own (phone) numbers79            | Record No., Phonebook     | 20 |
| Own greeting57                   | Recording (sound)4        |    |
| P                                | Redial previous numbers   |    |
| Phone barrings68                 | Reminder                  | 1! |
| Phone code11                     | Ring tones, melodies      |    |
| Phone ID (IMEI)62                | assign                    |    |
| Phone identity number (IMEI) 62  | load                      |    |
| Phone memory21                   | Ringer setting            | 58 |
| Phone number transfer on/off60   |                           |    |
|                                  |                           |    |

| S                             | to group                      |    |
|-------------------------------|-------------------------------|----|
| Safety precautions3           | write                         |    |
| SAR92                         | Software version              |    |
| Screensaver39, 57             | SOS                           |    |
| Second call17                 | Sound Manager                 |    |
| Second phone number70         | Sounds in SMS                 | 29 |
| Security11, 68                | Special characters            | 77 |
| Security codes11              | Speed dialling keys           | 56 |
| Service centre, provider67    | Standby mode                  |    |
| Service numbers (Siemens) 88  | Standby time                  |    |
| Service tones59               | Start menu WAP                | 34 |
| Setup                         | Status report, SMS            |    |
| audio58                       | Storage location number 19,   |    |
| clock63                       | Surf&Fun                      | 34 |
| data exchange64               | Swap                          | 16 |
| display57                     | Switch off phone              |    |
| divert 60                     | auto phone off                |    |
| group26                       | manually                      |    |
| keys60                        | Switch on phone               | 10 |
| phone60                       | Symbols                       | 75 |
| security68                    | T                             |    |
| Short message (SMS)29         | Т9                            |    |
| Siemens City Portal13         | activate/deactivate           | 73 |
| Signal strength80             | word suggestions              |    |
| Silent alert58                | Talk time (battery)           |    |
| SIM card                      | Technical data                |    |
| clear barring12               | Text entry                    |    |
| insert5                       | Text entry with T9            |    |
| problems81, 85                | Text message (SMS)            |    |
| SIM services81                | Time/Date setting             |    |
| SMS                           | Top cover, my-CLIPit™         |    |
| archive30                     | U                             | ,, |
| delete30                      | _                             |    |
| Inbox/Outbox30                | Unanswered calls              |    |
| insert pictures and sounds 33 | Upper-, lowercase letters 20, |    |
| read29                        | URL display, WAP              |    |
| set profiles66                | User group                    | 71 |
| status report67               |                               |    |
| text entry with T973          |                               |    |

# 98 Index

| V                       |    |
|-------------------------|----|
| Validity, SMS           | 66 |
| Voice command           | 47 |
| Voice dialling          | 2  |
| Voice message (mailbox) | 50 |
| Volume, handset         | 14 |
| Volume, profiles        | 52 |
| Volume, ringer          | 58 |
| W                       |    |
| WAP                     |    |
| browser                 |    |
| information             | 82 |
| parameters              | 64 |
|                         |    |